## PostGIS Topology

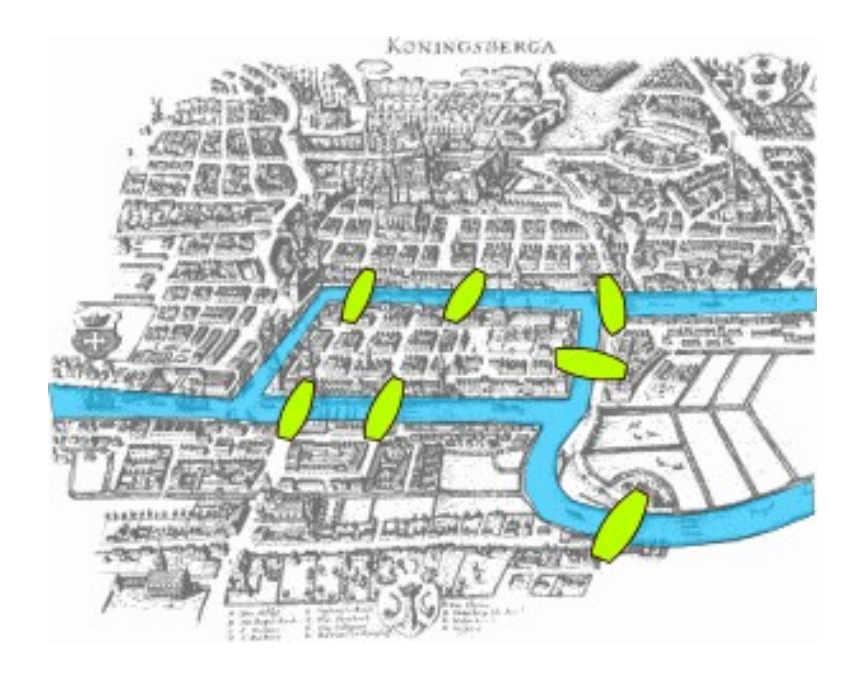

#### Sandro Santilli <strk@kbt.io>

- [http://strk.kbt.io](http://strk.kbt.io/) -

Wellington 2017

### PostGIS topology timeline

- Presented at FOSS4G 2006 PostGIS: future developments
- Drafted in PostGIS 1.1.0 Based on ISO SQL/MM
- Integrated in 2010 Testsuite, build scripts, packaging
- Further Improved in 2011 Full SQL/MM implementation, more utility functions

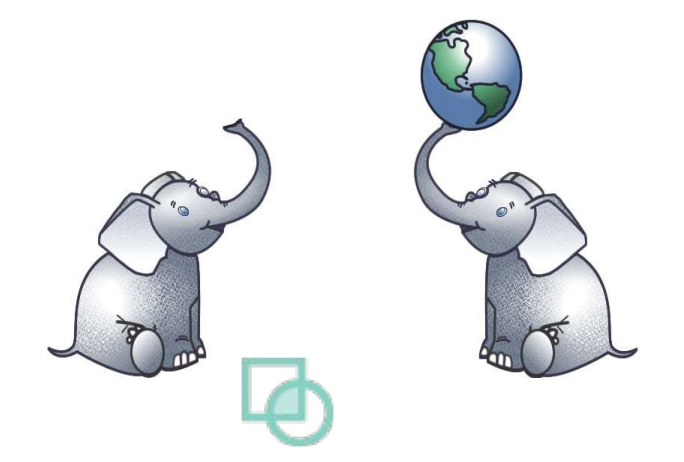

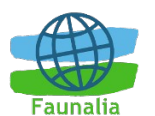

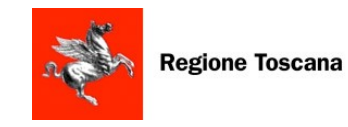

• Prime-time in PostGIS 2.0.0 (2012) QGIS support

- Normalized spatial data
- Standard interface
- Topological integrity
- Reduced storage size
- Explicit spatial relationships

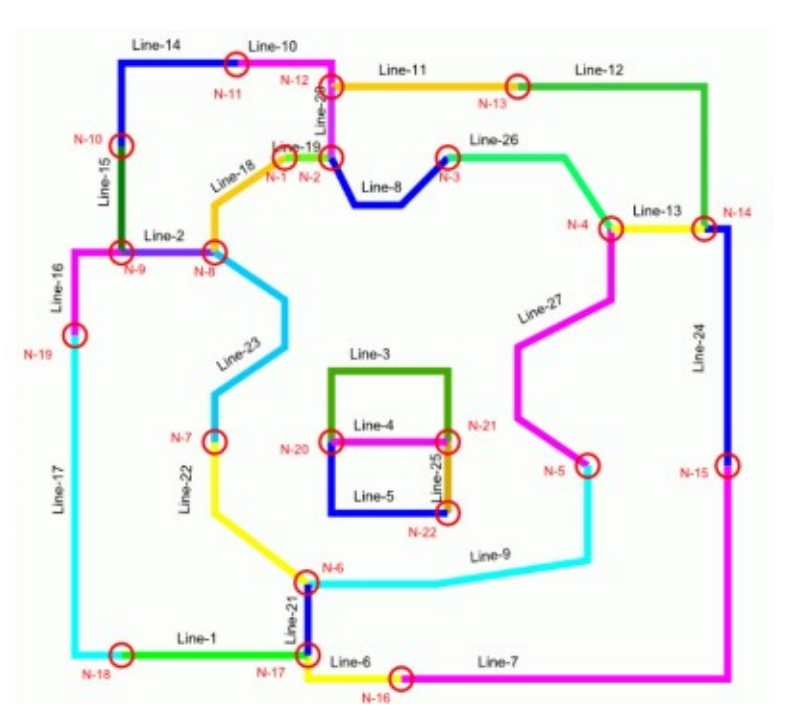

• Every intersection is a node

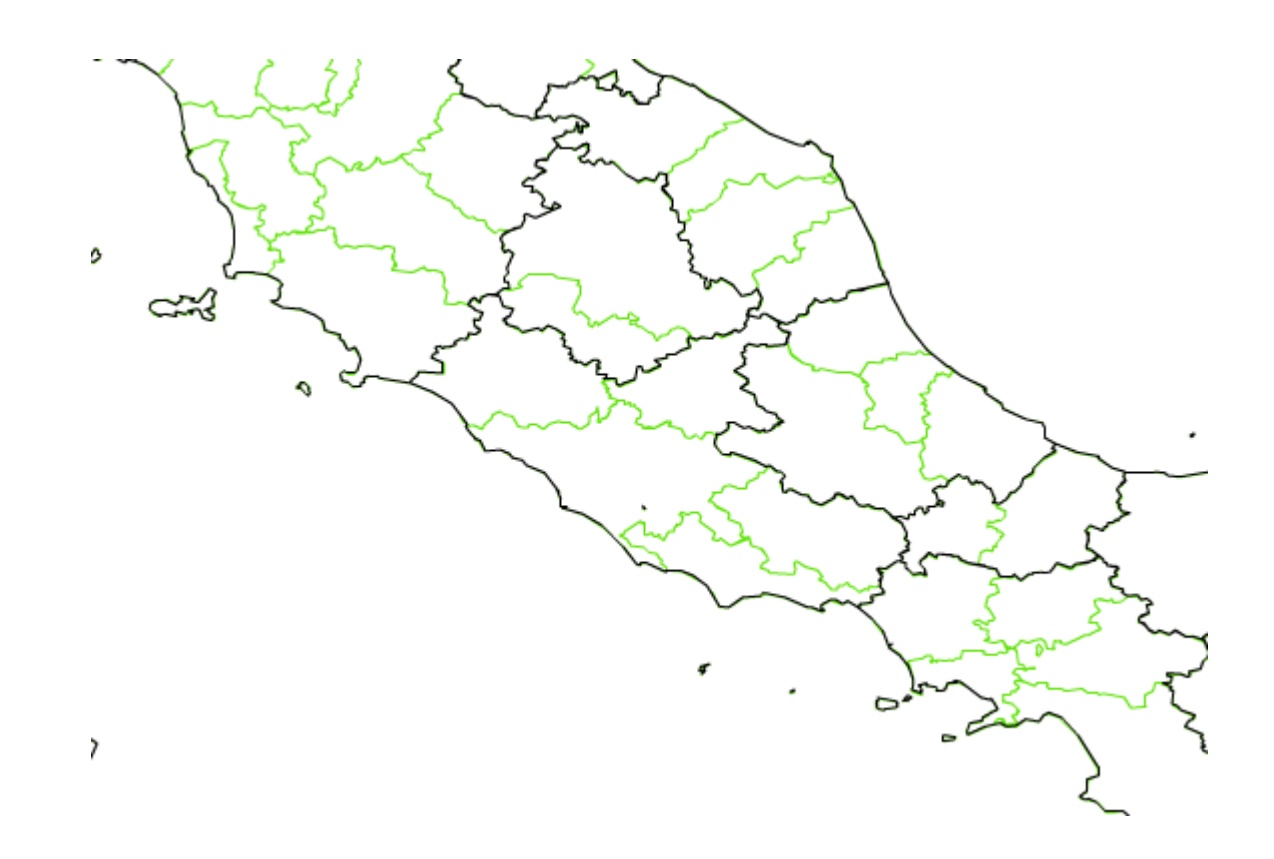

• Every intersection is a node

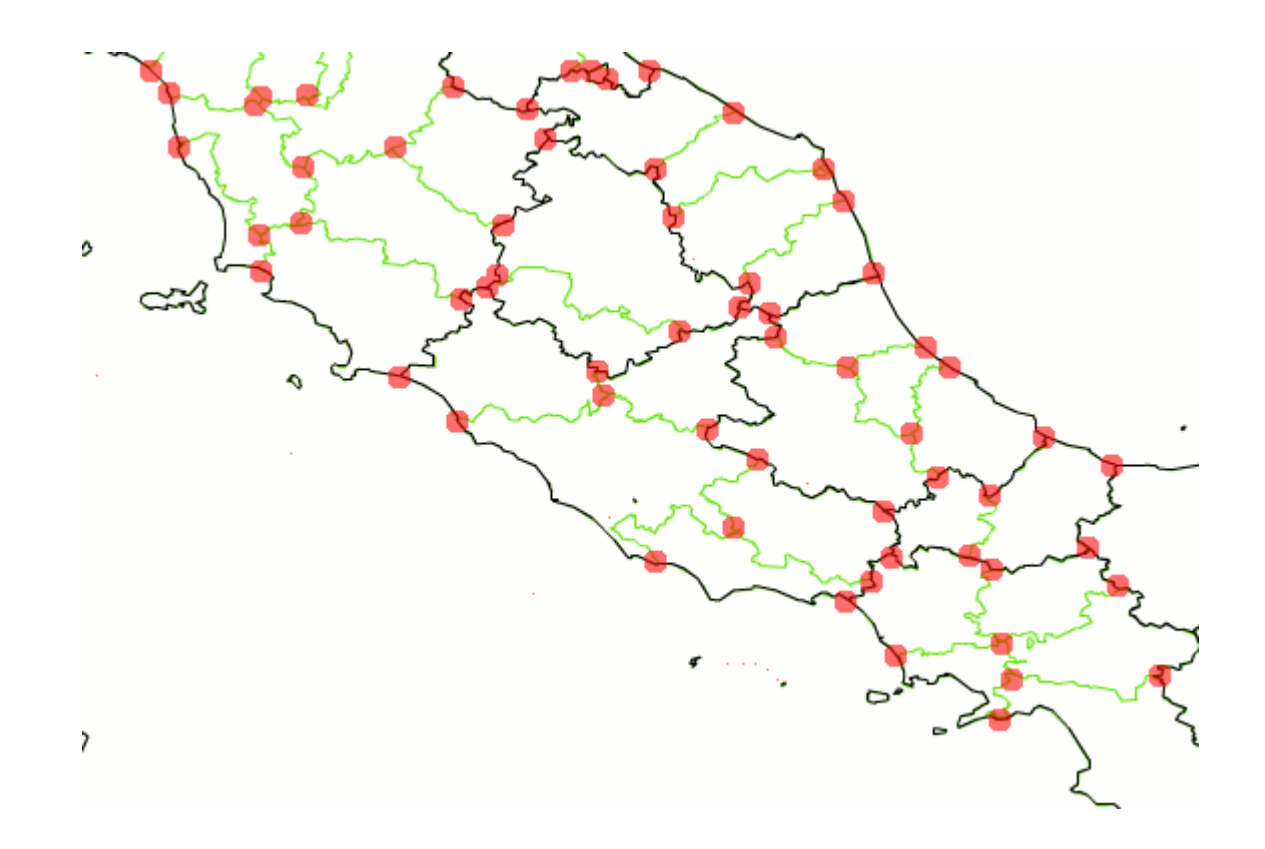

● Edges are **shared** ...

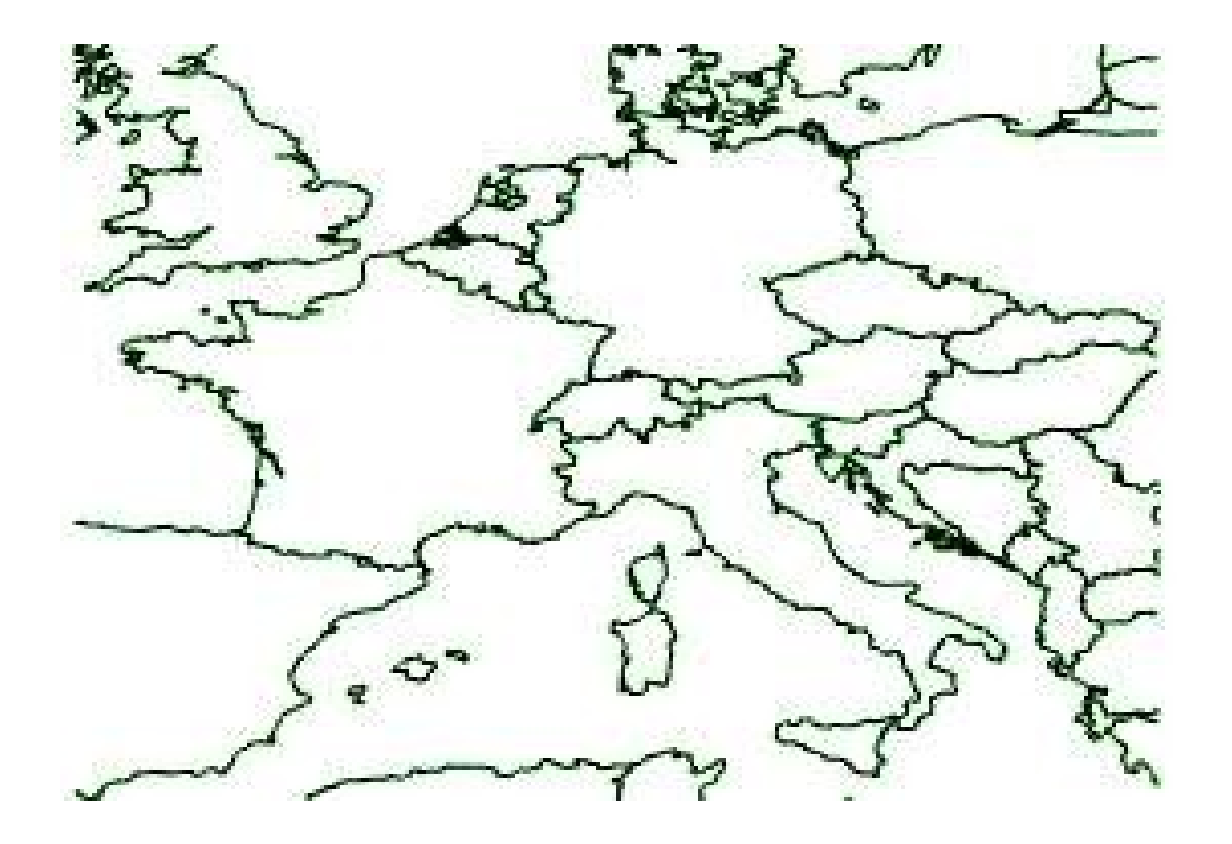

● … rather than **separate** entities

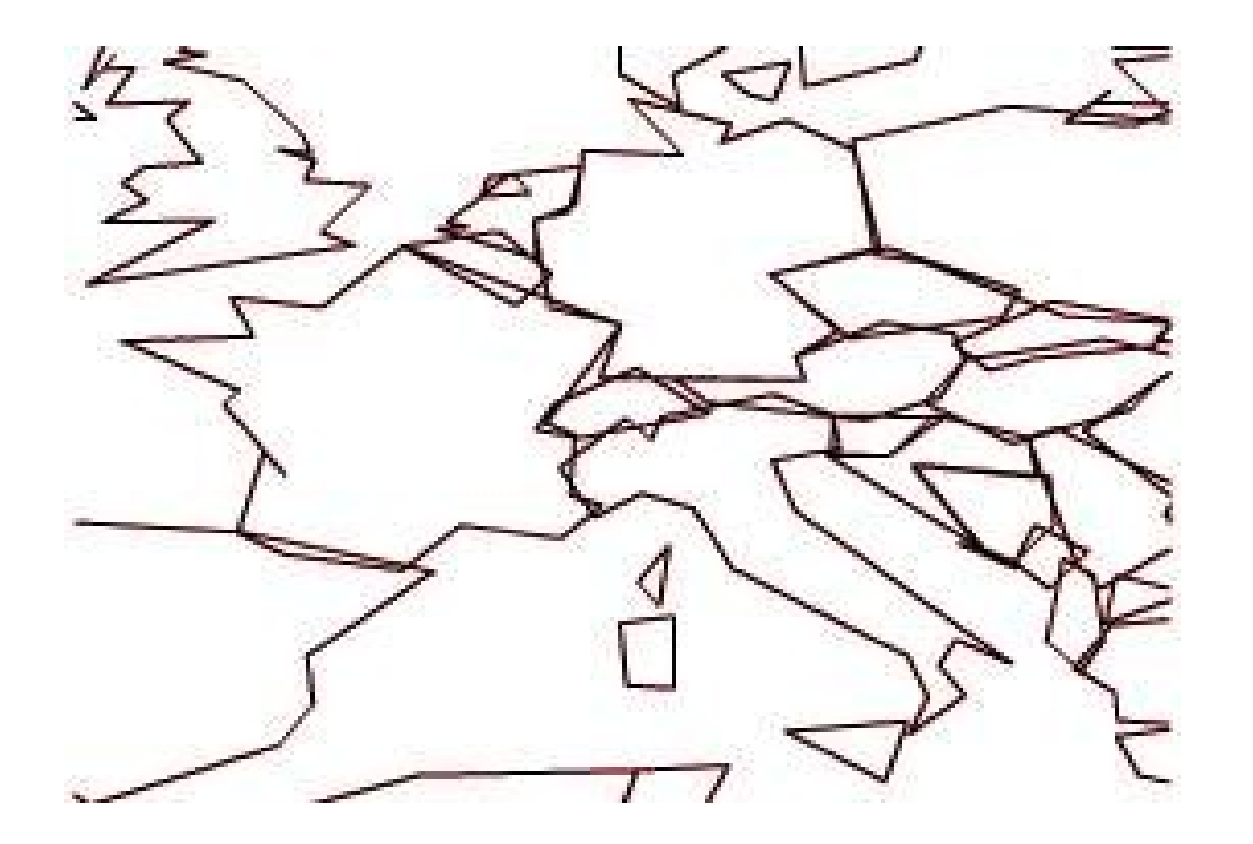

### Reduced storage size

● Every edge is stored only **once**

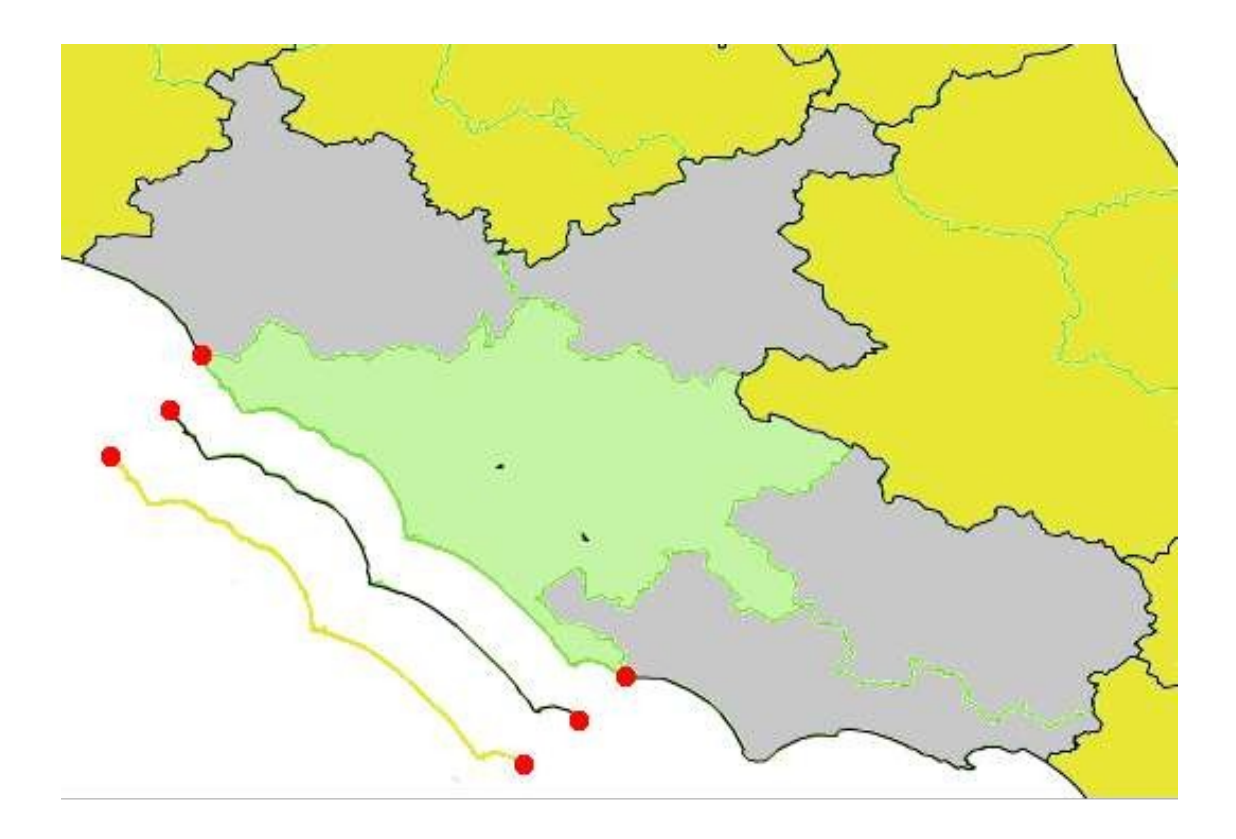

### Reduced storage size

- Features in hierarchical layers can be defined by **composition**. For example:
	- A state is a collection of regions
	- A region is a collection of provinces
	- A province is a collection of municipalities

● ....

### Explicit spatial relationships

• Do they touch ? YES !

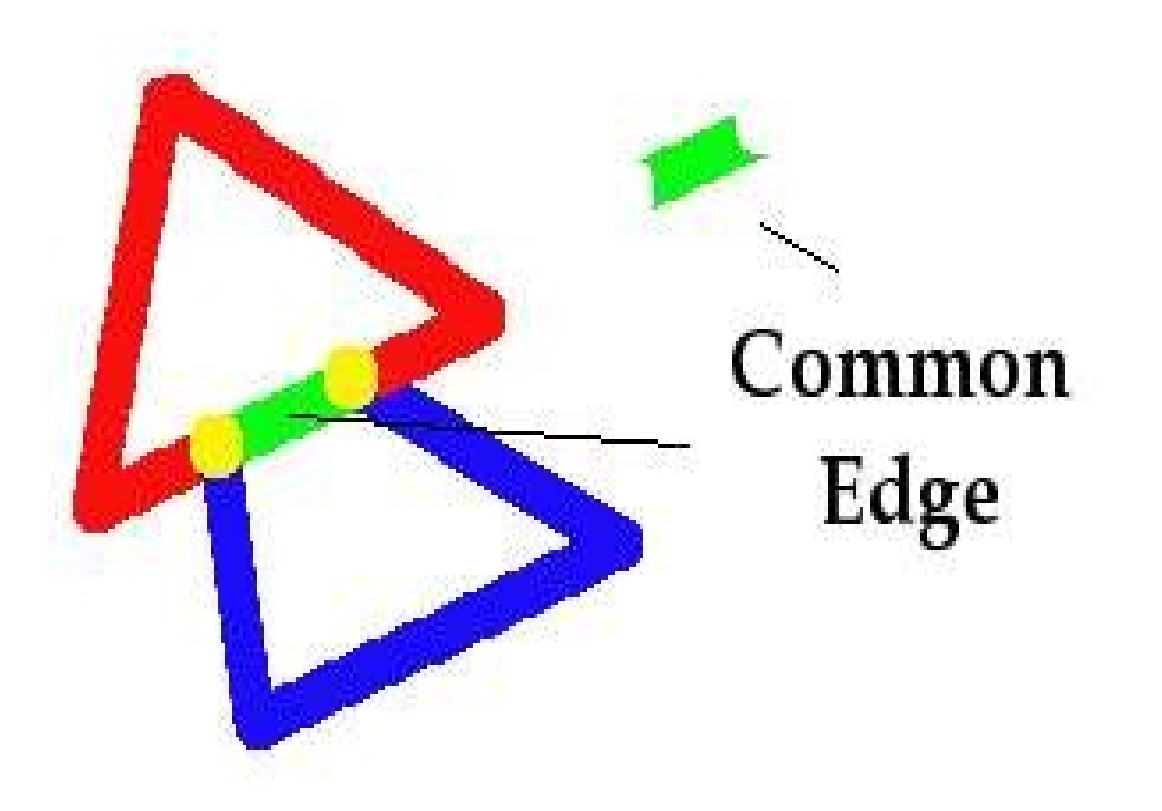

### Explicit spatial relationships

- For each edge you know the right and left face
- For each isolated node you know the face it's in
- Every intersection is a node
- Nodes are shared

#### Faces, Edges and Nodes

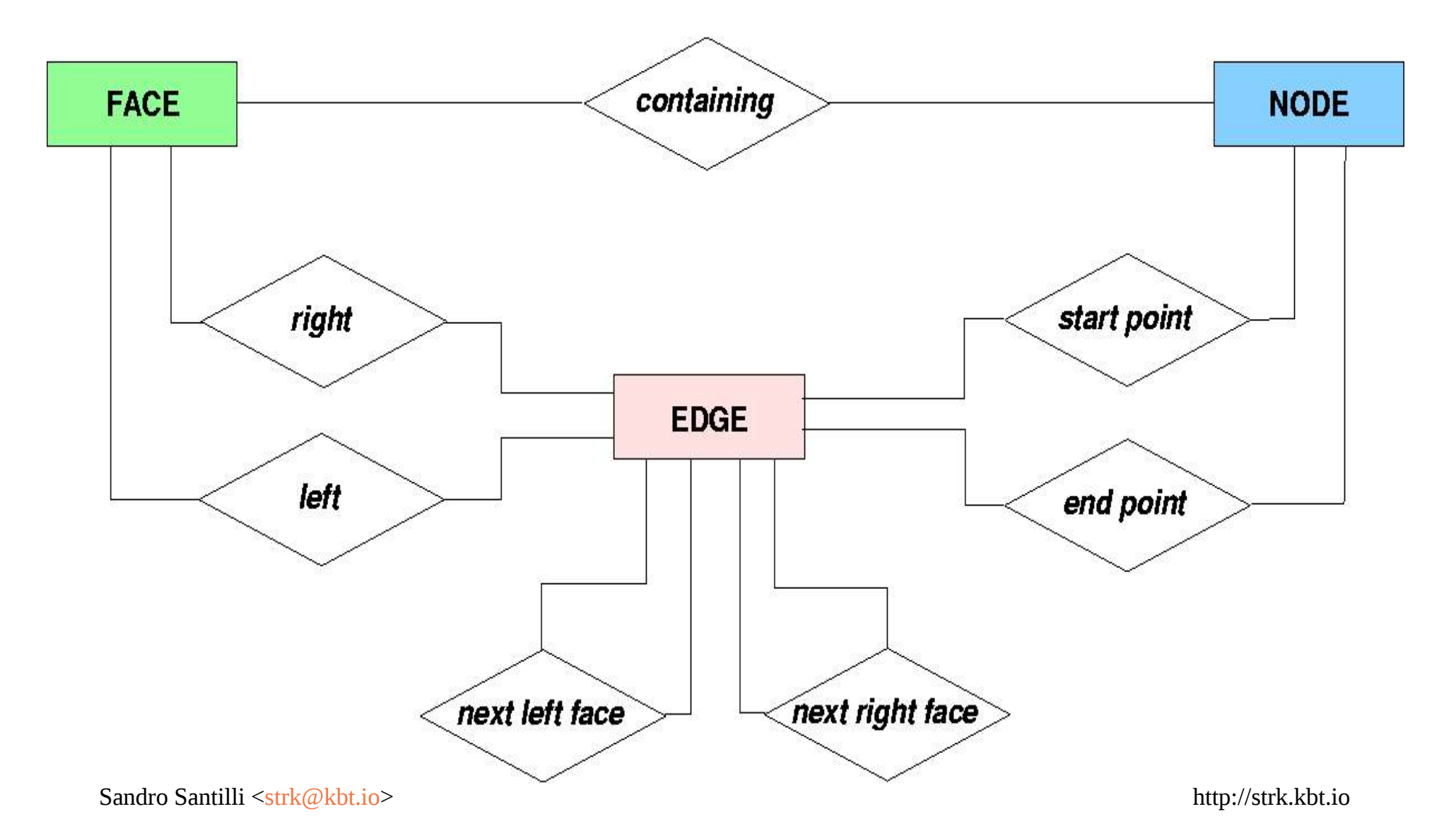

Next right and left face edges

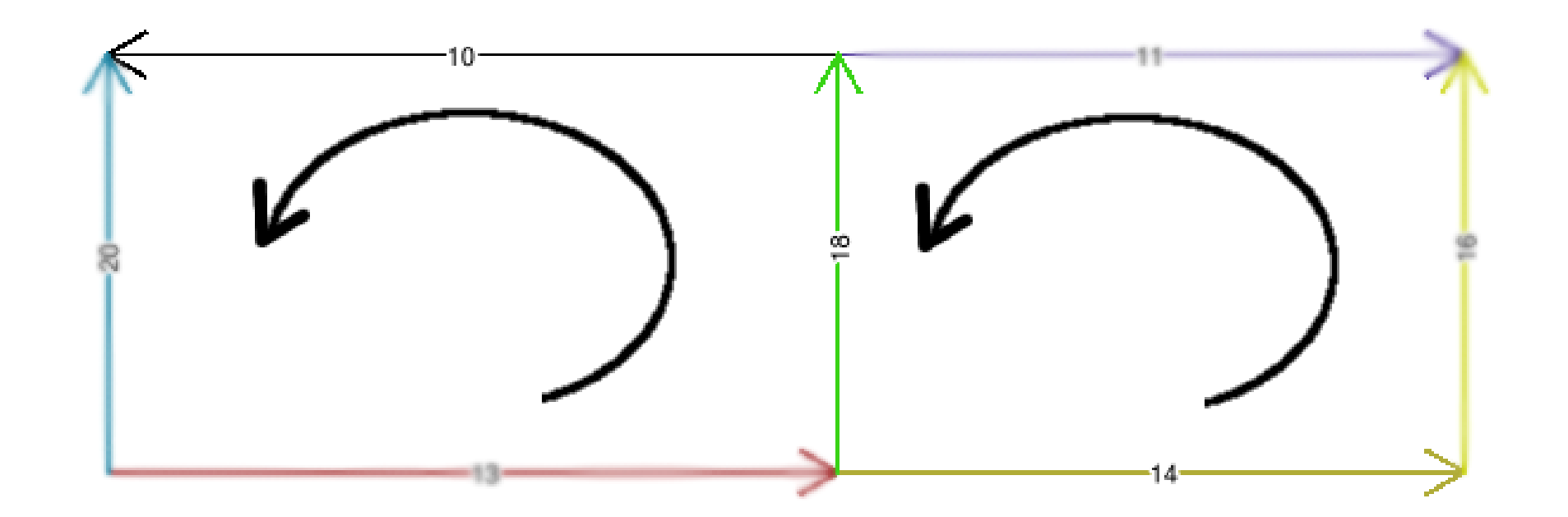

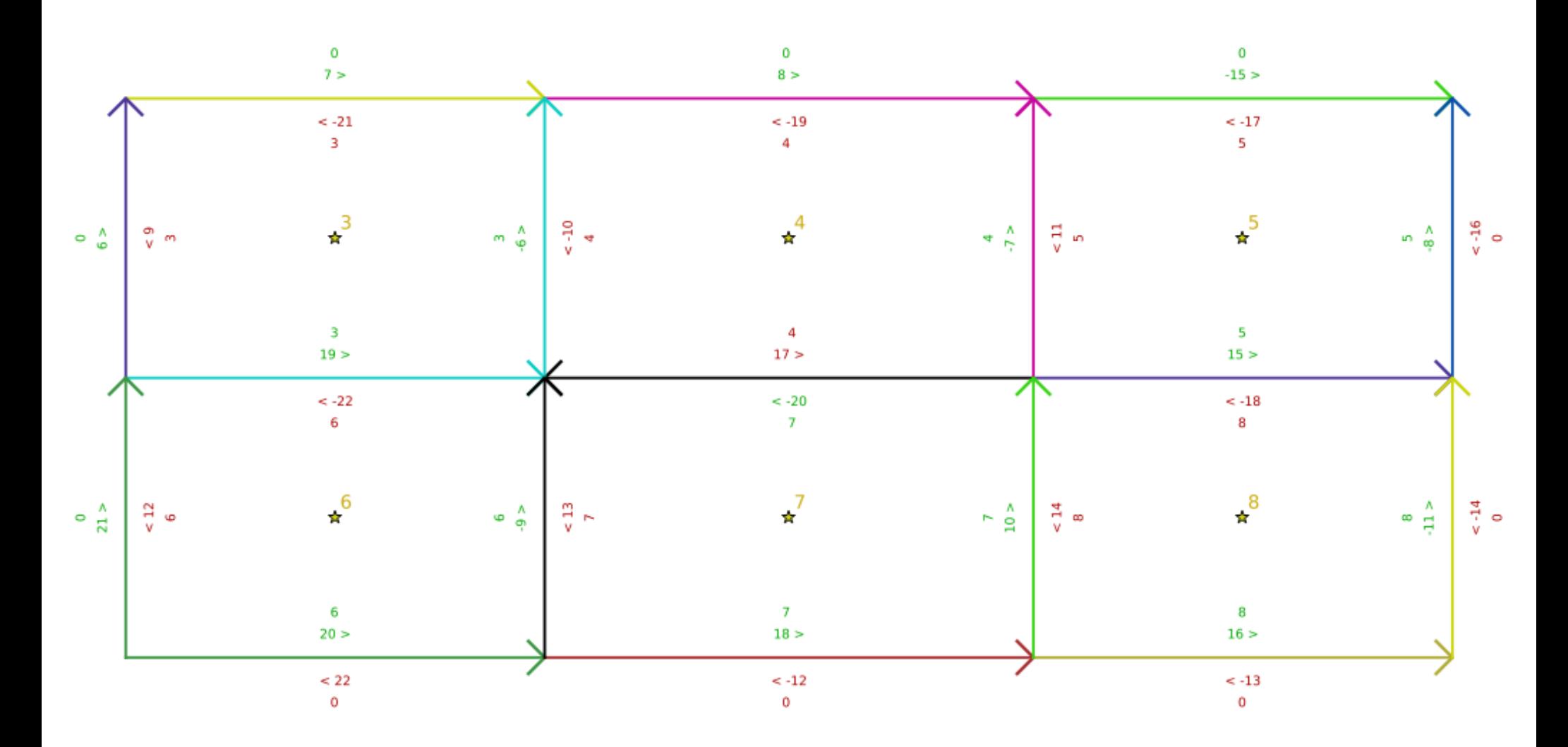

#### Topo-Geometries

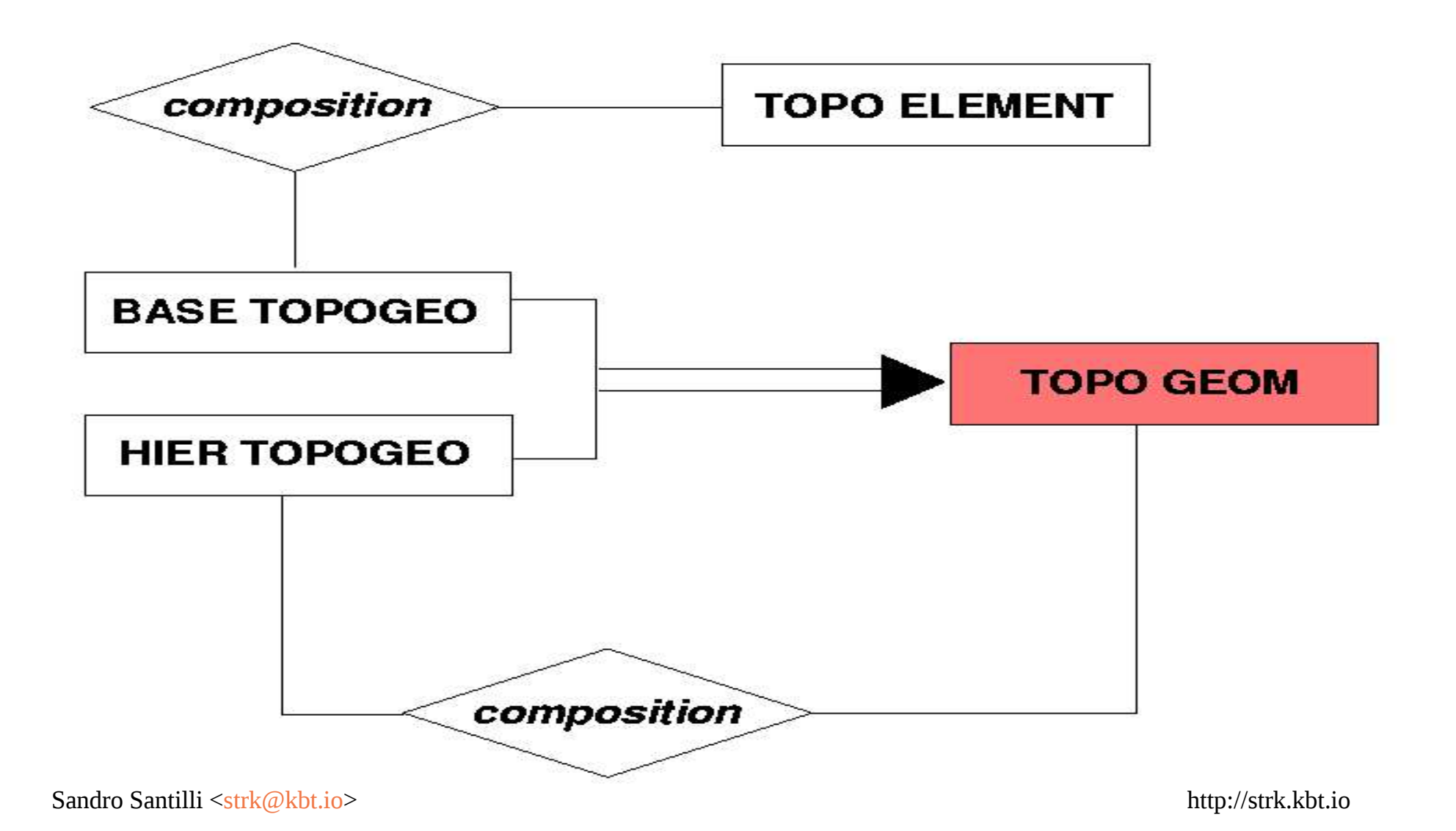

## Conceptual model Layers**BASE LAYER LAYER HIER LAYER** child parent  $\{O, 1\}$  ${1, 1}$ Sandro Santilli <[strk@kbt.io>](mailto:strk@kbt.io) http://strk.kbt.io

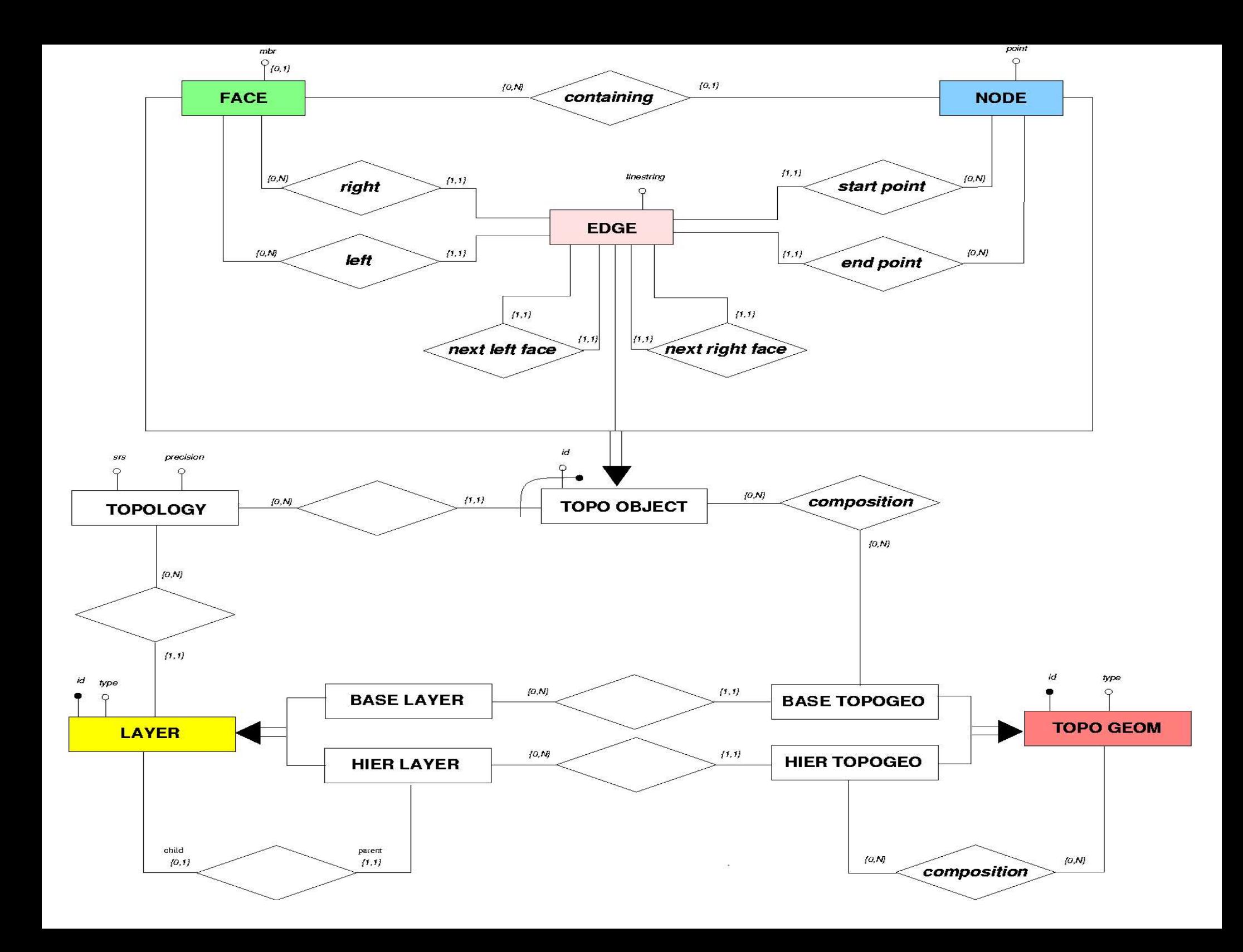

## Physical Model

- All routines, types and other management objects are stored in the "topology" schema
- Each topology is stored in its own schema
- Metadata tables with informations about available topologies and topological layers
- TopoGeometry datatype

### Topology schema

- <name>.edge
- <name>.face
- <name>.node
- <name>.relation (TopoGeometry composition)

### Metadata tables

- topology.topology
- topology.layer

### Functions

- Create, destroy, copy, summarize topologies
- Edit and validate topologies (ISO SQL/MM and more)
- Define Layers and TopoGeometries (simple and hierarchical)
- TopoGeometry <-> Geometry converters
- Topological GML and TopoJSON outputs

### Topologies management

- CreateTopology
- ValidateTopology
- TopologySummary
- CopyTopology
- DropTopology

### SQL/MM topology editing

- Add an isolated node: ST\_AddIsoNode
- Move an isolated node: ST\_MoveIsoNode
- **Remove an isolated node: ST\_RemoveIsoNode**
- **Remove an isolated edge:** ST\_RemoveIsoEdge
- **Add an isolated edge**: AddIsoEdge
- Add an edge: ST\_AddEdgeNewFaces, ST\_AddEdgeModFace
- **Remove an edge**: ST\_RemEdgeNewFace, ST\_RemEdgeModFace
- **Change an edge shape**: ST ChangeEdgeGeom
- **Merge two edges**: ST\_ModEdgeHeal, ST\_NewEdgesHeal
- **Split an edge**: ST\_ModEdgeSplit, ST\_NewEdgesSplit

### Layers and TopoGeometries

- AddTopoGeometryColumn
- DropTopoGeometryColumn
- CreateTopoGeom (by element)
- toTopoGeom (by geometry)

### Importing geometries

- TopoGeo AddPoint
- TopoGeo AddLineString
- TopoGeo AddPolygon

## Topology inspection

- GetNodeByPoint
- GetEdgeByPoint
- GetFaceByPoint
- GetRingEdges walk around a ring of edges
- GetNodeEdges  $-$  spin on a node
- GetFaceGeometry

### TopoGeometry outputs

- AsGML with xref support
- AsTopoJSON

# Examples

### Topology creation and review

- => SET search\_path TO topology,public;
- => SELECT CreateTopology('conf');
- => SELECT TopologySummary('conf');

```
Topology conf (1), SRID -1, precision 0
0 nodes, 0 edges, 1 faces, 0 topogeoms in 0 layers
```

```
=> SELECT ST_AddIsoNode( 
 'conf', 0,
  'POINT(10 20)'
);
```

```
=> SELECT ST_AddIsoNode( 
 'conf', 0,
  'POINT(10 20)'
);
```
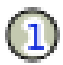

 $\textcircled{\scriptsize{1}}$ 

```
=> SELECT ST_AddIsoNode( 
  'conf', 0, 
  'POINT(10 20)'
);
=> SELECT ST_AddIsoNode( 
  'conf', 0, 
  'POINT(100 20)'
);
```
 $\mathbf 0$ 

 $\mathbf{C}$ 

```
=> SELECT ST_AddIsoNode( 
  'conf', 0, 
  'POINT(10 20)'
);
=> SELECT ST_AddIsoNode( 
  'conf', 0, 
  'POINT(100 20)'
);
```

```
=> SELECT ST_AddIsoNode( 
  'conf', 0, 
  'POINT(10 20)'
);
=> SELECT ST_AddIsoNode( 
  'conf', 0, 
  'POINT(100 20)'
);
=> SELECT ST_AddIsoNode( 
  'conf', 0, 
 'POINT(10 - 90)'
);
```
 $\left( 1\right)$  $\left( 2\right)$
```
=> SELECT ST_AddIsoNode( 
  'conf', 0, 
  'POINT(10 20)'
);
                                     \left( 1\right)=> SELECT ST_AddIsoNode( 
  'conf', 0, 
  'POINT(100 20)'
);
=> SELECT ST_AddIsoNode( 
                                     \circled{3}'conf', 0,
 'POINT(10 - 90)'
);
```
 $\left( 2\right)$ 

```
\Rightarrow SELECT
ST_AddEdgeModFace( 
 'conf', 1, 2, 'LINESTRING(10 20,
   100 20)'
);
```
 $\mathbf{\Omega}$  $\left( 2\right)$ 

```
\circled{3}
```

```
\Rightarrow SELECT
ST_AddEdgeModFace( 
 'conf', 1, 2, 'LINESTRING(10 20,
   100 20)'
);
```
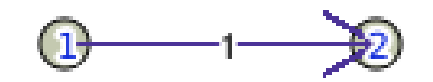

 $\circled{3}$ 

```
\Rightarrow SELECT
ST_AddEdgeModFace( 
 'conf', 1, 2,
  'LINESTRING(10 20,
   100 20)'
);
\Rightarrow SELECT
ST_AddEdgeModFace(
  'conf', 3, 2,
 'LINESTRING(10 -90,
  100 -90, 100 20)'
);
```
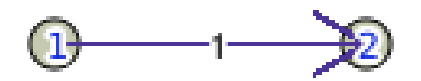

 $\circledcirc$ 

```
\Rightarrow SELECT
ST_AddEdgeModFace( 
 'conf', 1, 2,
  'LINESTRING(10 20,
   100 20)'
);
\Rightarrow SELECT
ST_AddEdgeModFace(
 'conf', 3, 2, 1'LINESTRING(10 -90,
  100 -90, 100 20)'
);
```
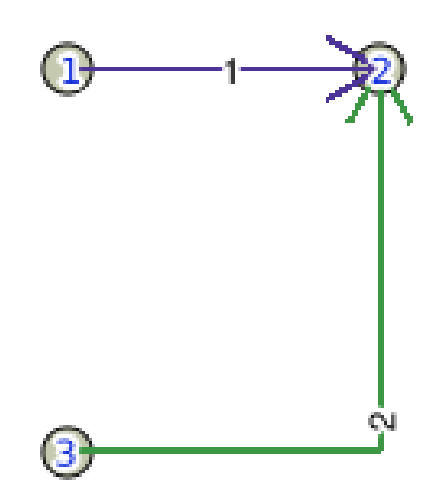

```
\Rightarrow SELECT
ST_AddEdgeModFace( 
 'conf', 1, 2,
  'LINESTRING(10 20,
   100 20)'
);
\Rightarrow SELECT
ST_AddEdgeModFace(
 'conf', 3, 2, 1'LINESTRING(10 -90,
  100 -90, 100 20)'
);
```
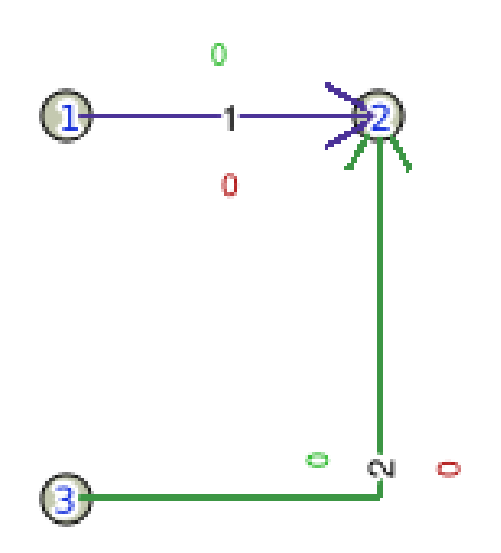

```
\Rightarrow SELECT
ST_AddEdgeModFace(
 'conf', 1, 3, 'LINESTRING(10 20,
 10 - 90)'
);
```
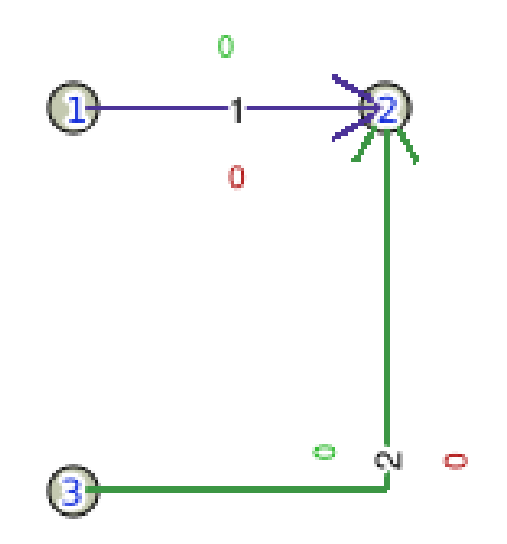

```
\Rightarrow SELECT
ST_AddEdgeModFace(
 'conf', 1, 3, 'LINESTRING(10 20,
 10 - 90)'
);
```
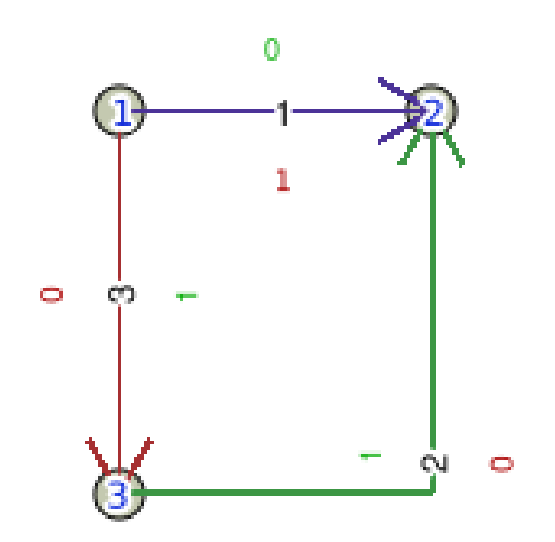

```
\Rightarrow SELECT
ST_AddEdgeModFace(
 'conf', 1, 3,
  'LINESTRING(10 20,
 10 - 90)'
);
\Rightarrow SELECT
ST_AddEdgeModFace(
 'conf', 2, 3,
  'LINESTRING(100 20,
 10 - 90)'
);
```
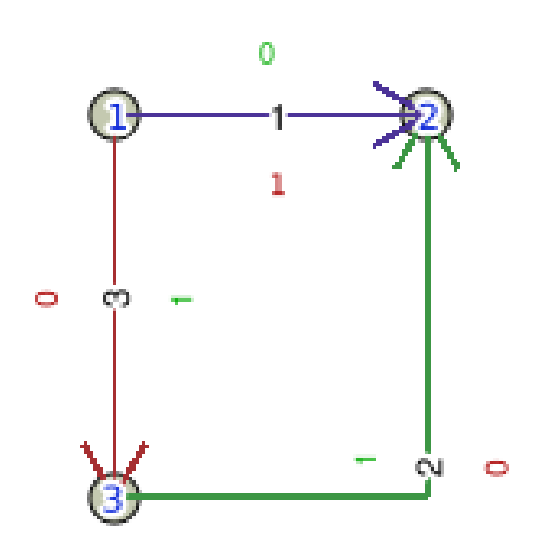

```
\Rightarrow SELECT
ST_AddEdgeModFace(
 'conf', 1, 3,
  'LINESTRING(10 20,
 10 - 90)'
);
\Rightarrow SELECT
ST_AddEdgeModFace(
 'conf', 2, 3,
  'LINESTRING(100 20,
 10 - 90)'
);
```
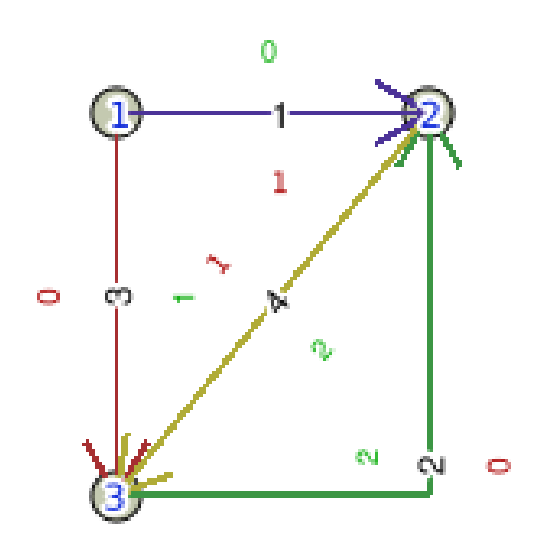

```
\Rightarrow SELECT
ST_ModEdgeSplit(
 'conf', 2,
  'POINT(100 -90)'
);
```
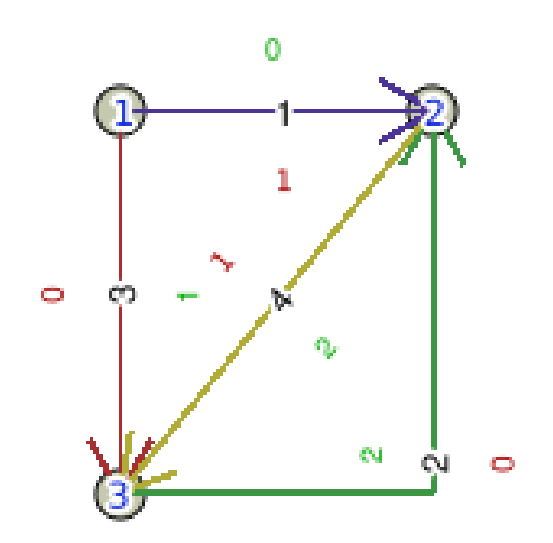

```
\Rightarrow SELECT
ST_ModEdgeSplit(
 'conf', 2,
  'POINT(100 -90)'
);
```
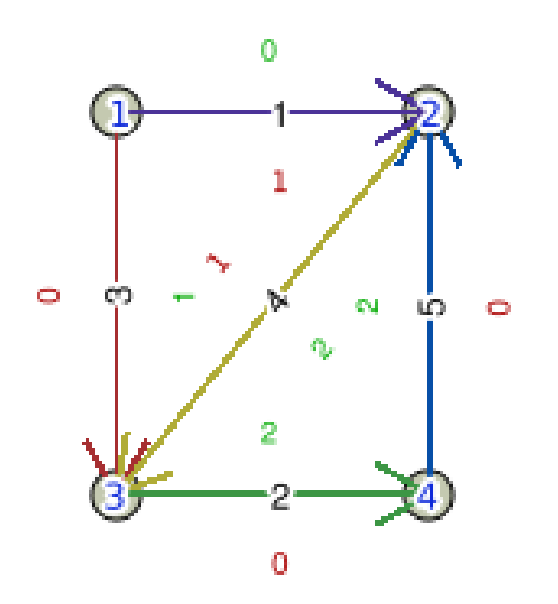

```
\Rightarrow SELECT
ST_ModEdgeSplit(
 'conf', 2,
  'POINT(100 -90)'
);
```

```
\Rightarrow SELECT
ST_AddEdgeModFace(
 'conf', 2, 4, 'LINESTRING(100 20,
  180 20, 180 -90,
 100 -90)');
```
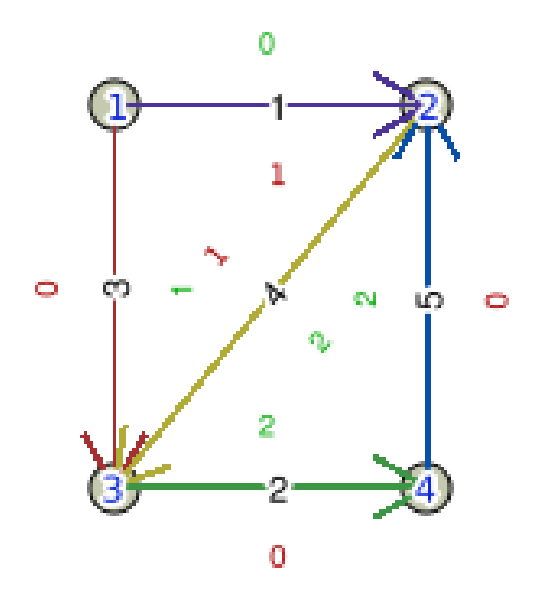

```
\Rightarrow SELECT
ST_ModEdgeSplit(
 'conf', 2,
  'POINT(100 -90)'
);
```

```
\Rightarrow SELECT
ST_AddEdgeModFace(
 'conf', 2, 4, 'LINESTRING(100 20,
  180 20, 180 -90,
 100 -90)');
```
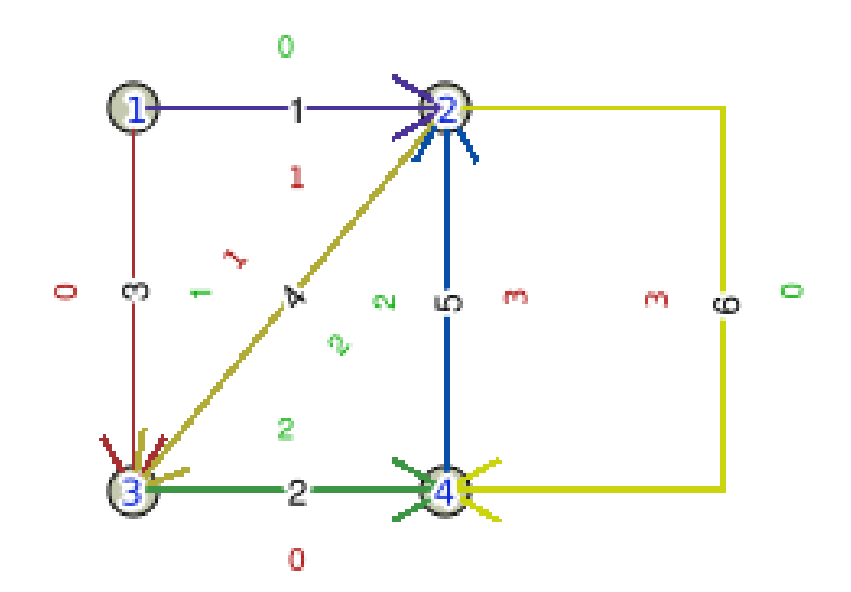

```
=> SELECT 
ST_ModEdgeSplit(
 'conf', 6,
  'POINT(180 -90)'
);
```
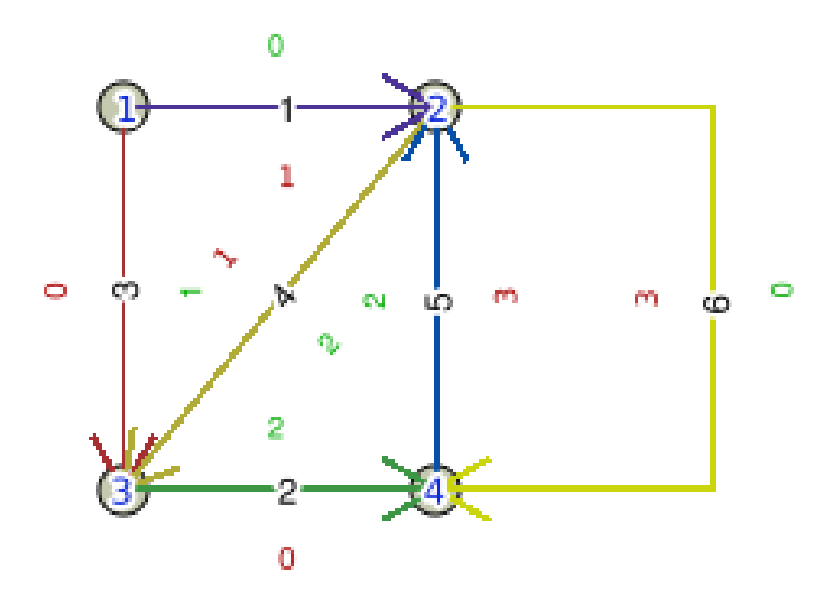

```
\Rightarrow SELECT
ST_ModEdgeSplit(
 'conf', 6,
  'POINT(180 -90)'
);
```
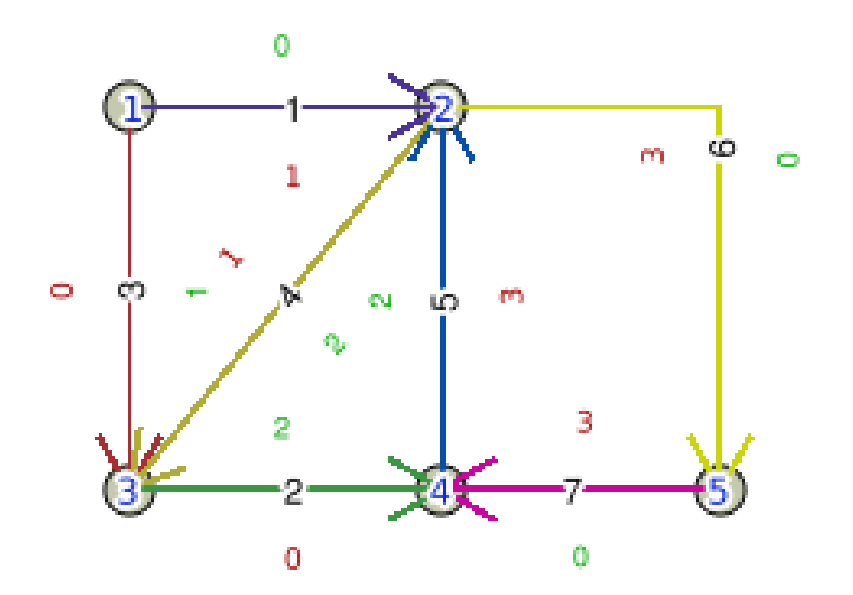

```
\Rightarrow SELECT
ST_ModEdgeSplit(
  'conf', 6,
  'POINT(180 -90)'
);
```

```
\Rightarrow SELECT
ST_AddEdgeModFace(
 'conf', 3, 5,'LINESTRING(10 -90,
 10 -190, 180 -190,
 180 - 90)');
```
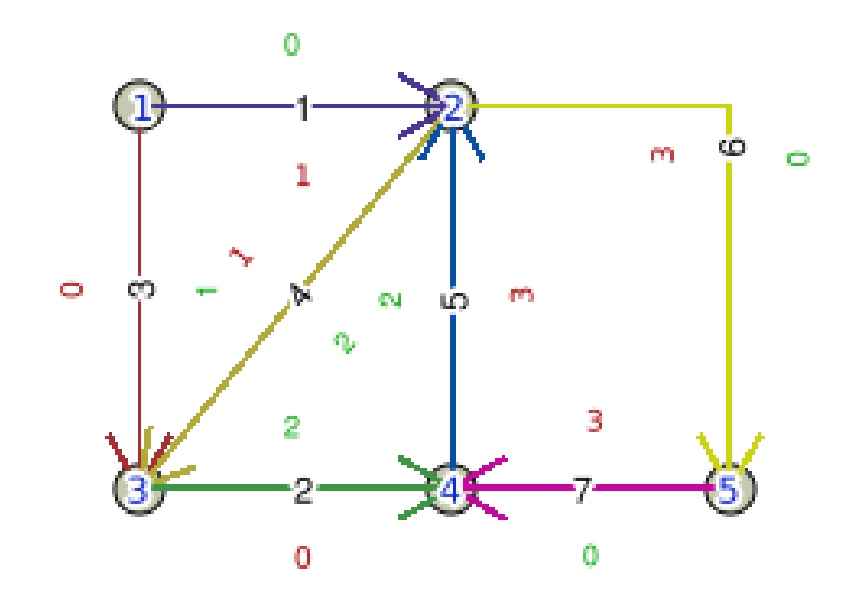

```
\Rightarrow SELECT
ST_ModEdgeSplit(
  'conf', 6,
  'POINT(180 -90)'
);
```

```
\Rightarrow SELECT
ST_AddEdgeModFace(
 'conf', 3, 5,'LINESTRING(10 -90,
 10 -190, 180 -190,
 180 - 90)');
```
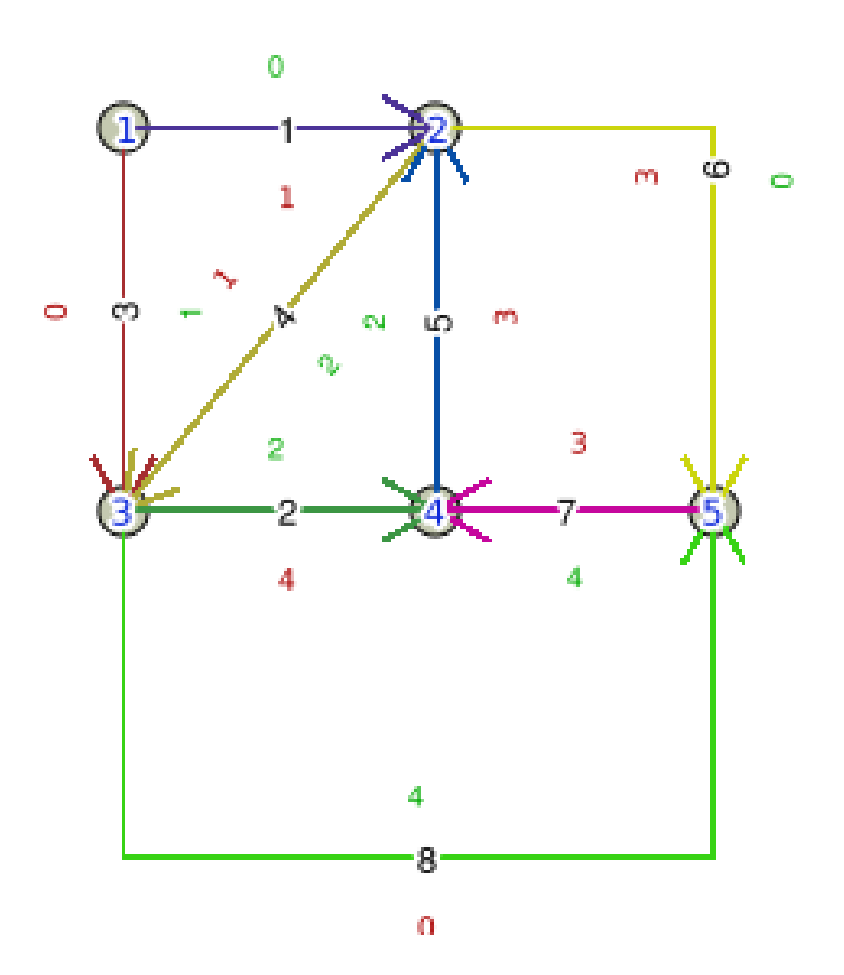

```
=> SELECT ST_AddIsoNode(
 'conf', 4,
  'POINT(60 -160)'
);
```
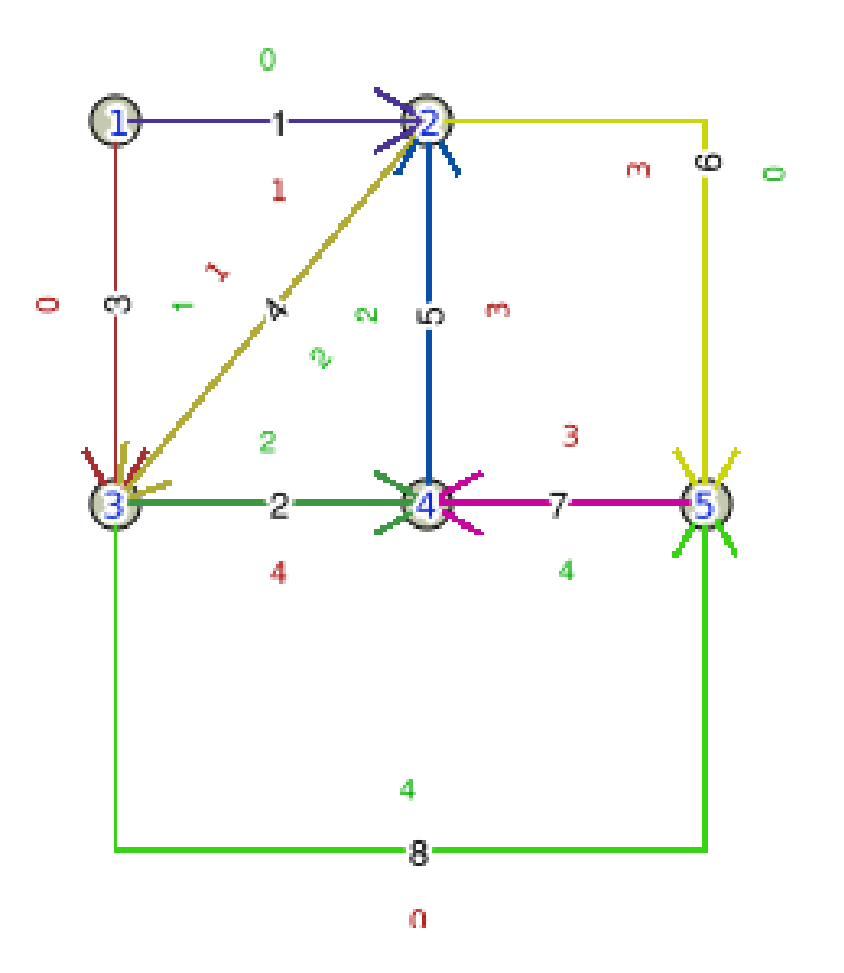

```
=> SELECT ST_AddIsoNode(
 'conf', 4,
  'POINT(60 -160)'
);
```
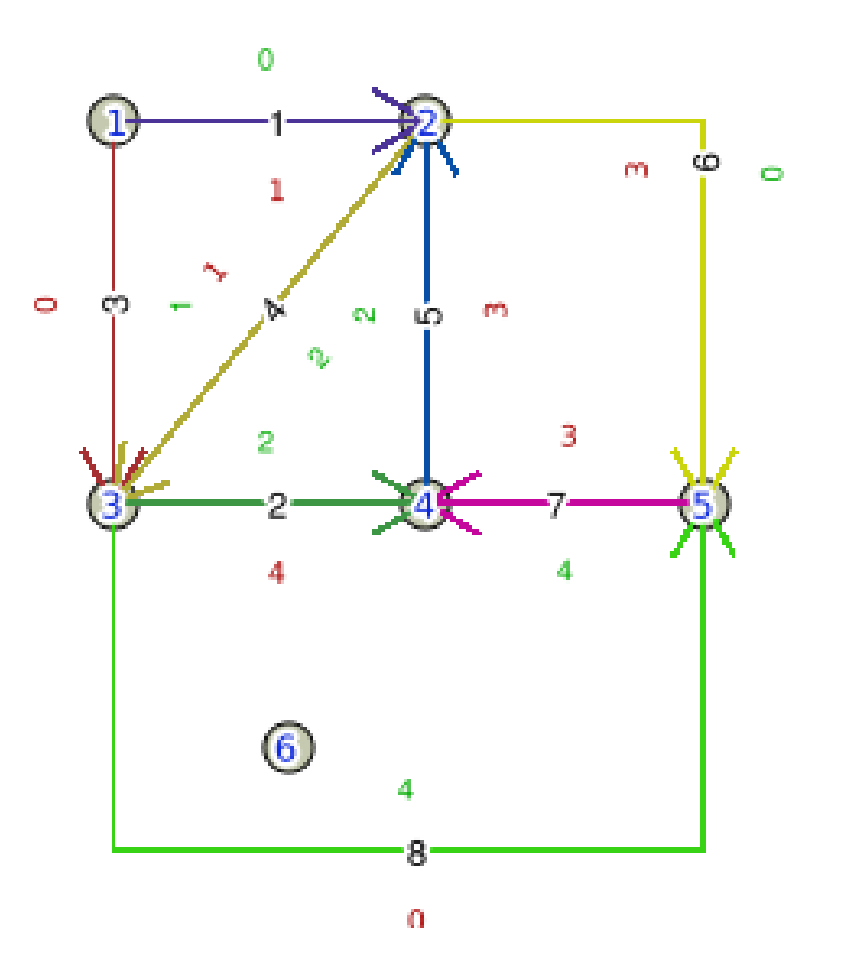

```
=> SELECT ST_AddIsoNode(
 'conf', 4,
  'POINT(60 -160)'
);
```

```
\Rightarrow SELECT
ST_AddEdgeModFace(
 'conf', 6, 6, 6'LINESTRING(60 -160,
 140 - 160, 140 - 125,
 60 -125, 60 -160)');
```
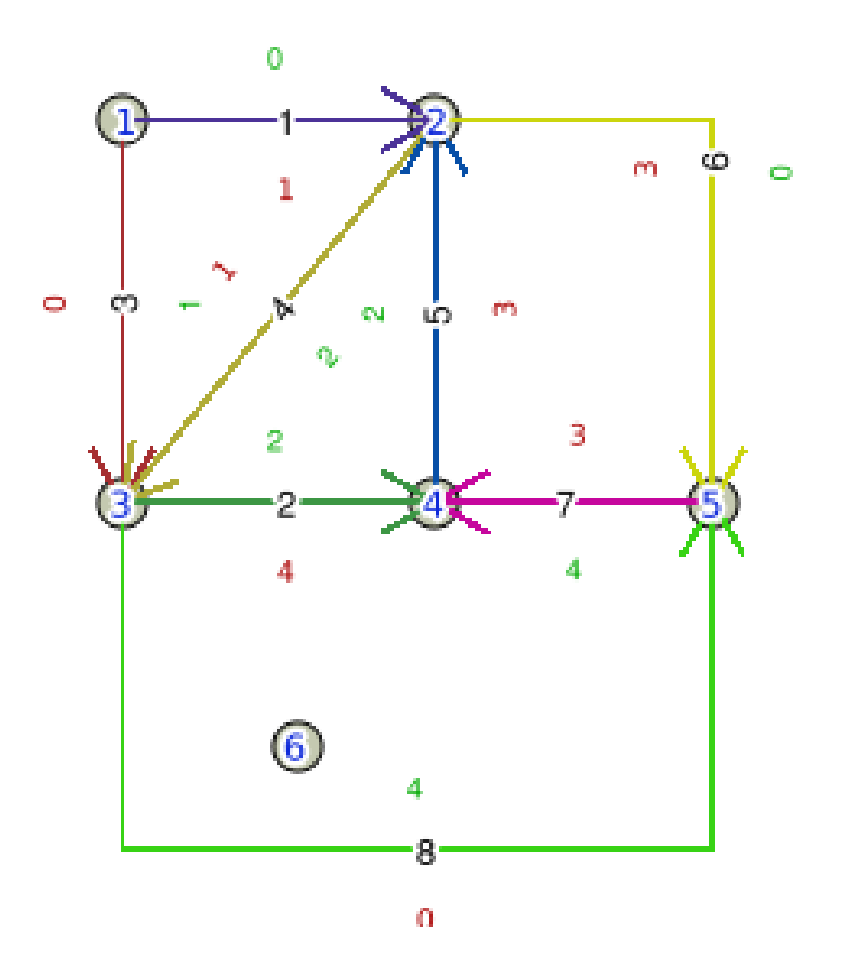

```
=> SELECT ST_AddIsoNode(
 'conf', 4,
  'POINT(60 -160)'
);
```

```
\Rightarrow SELECT
ST_AddEdgeModFace(
 'conf', 6, 6, 6'LINESTRING(60 -160,
 140 - 160, 140 - 125,
 60 -125, 60 -160)');
```
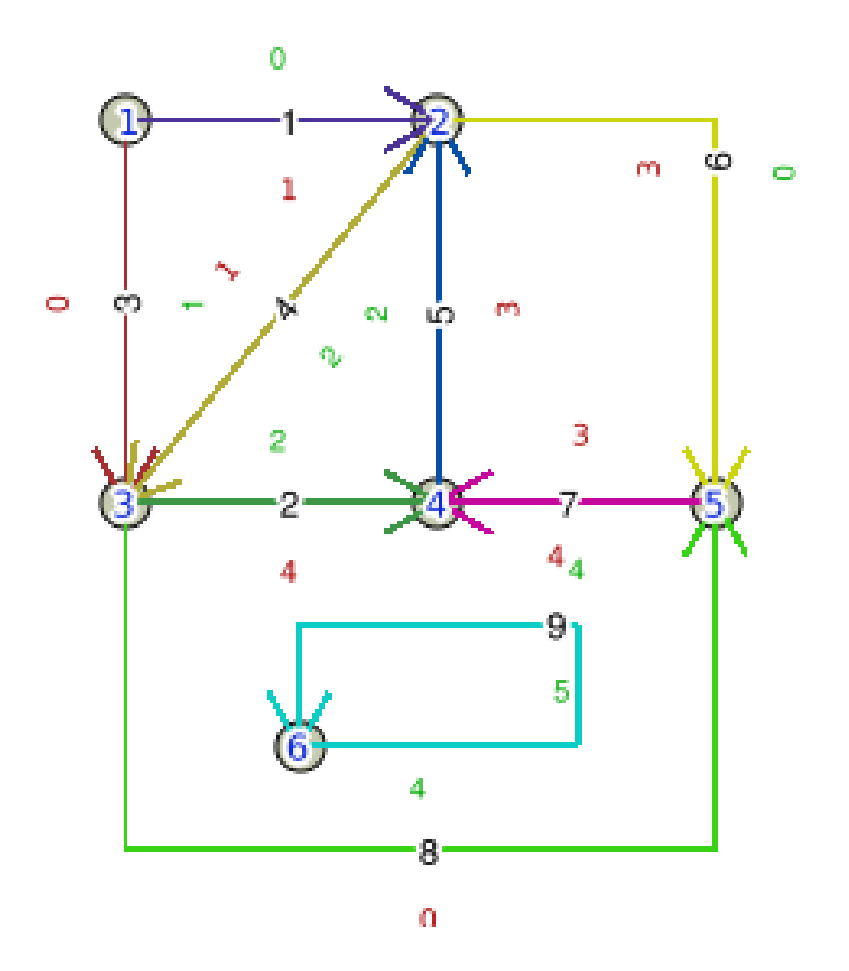

 $\Rightarrow$  SELECT TopologySummary('conf');

```
Topology conf (1), 
 SRID -1, precision 0
```

```
6 nodes, 9 edges, 6 faces,
 0 topogeoms in 0 layers
```
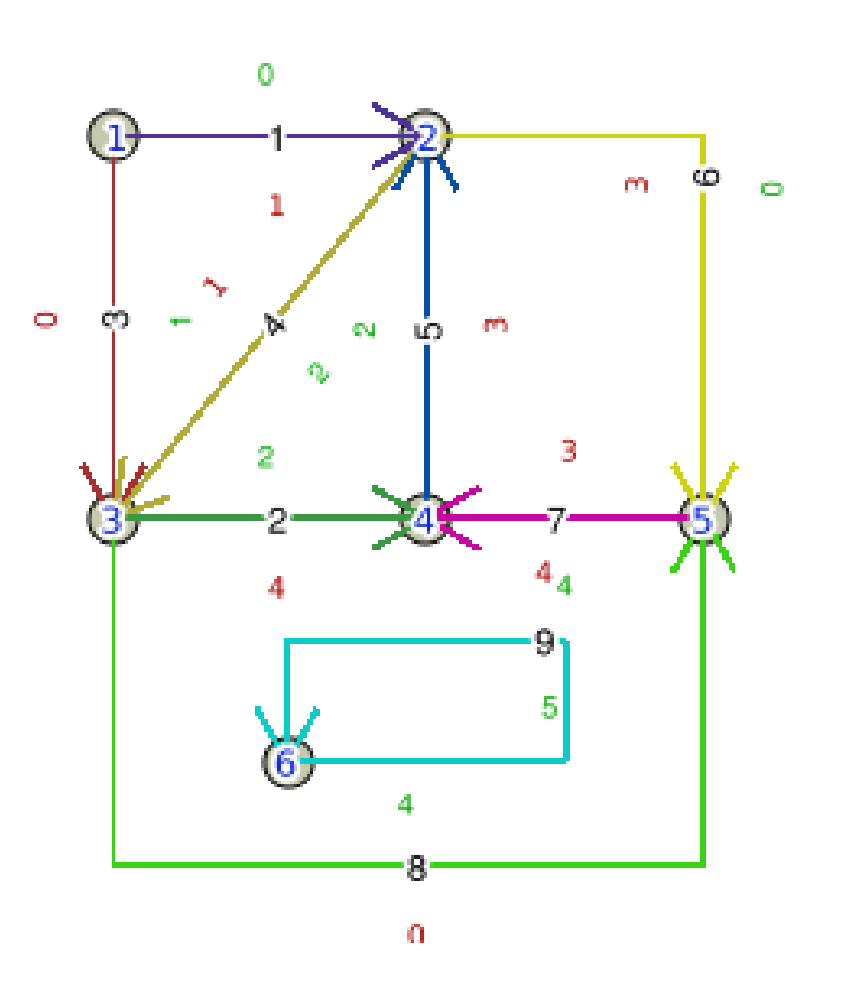

```
=> CREATE TABLE 
  conf.fa(id SERIAL 
  PRIMARY KEY);
=> SELECT 
AddTopoGeometryColumn(
'conf', 'conf', 'fa', 
'g', 'POLYGON');
```
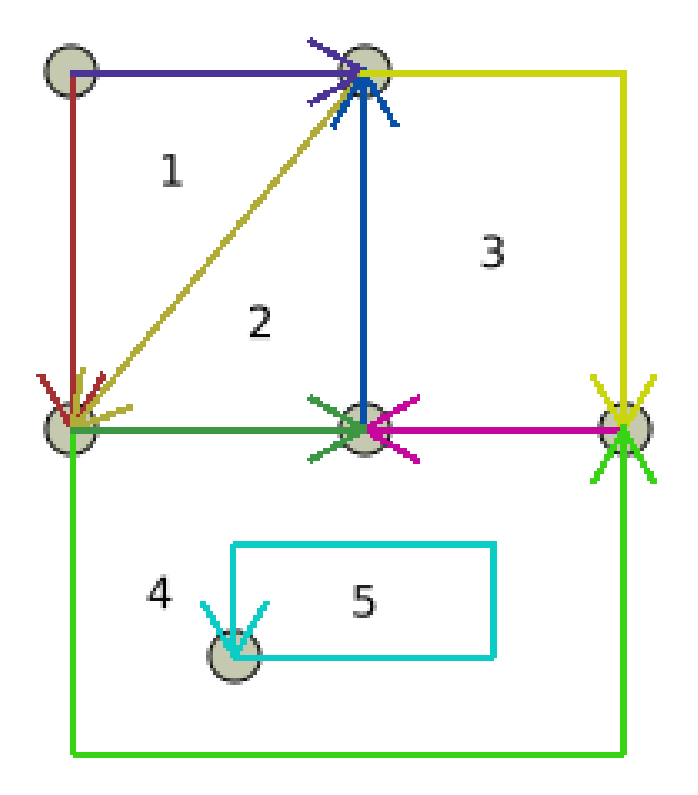

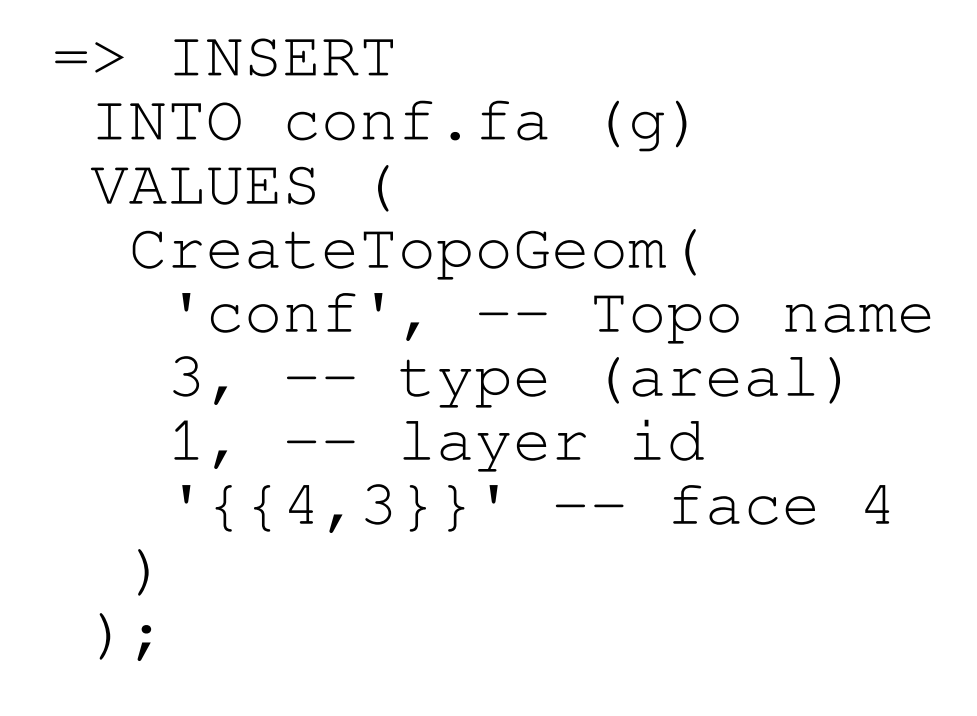

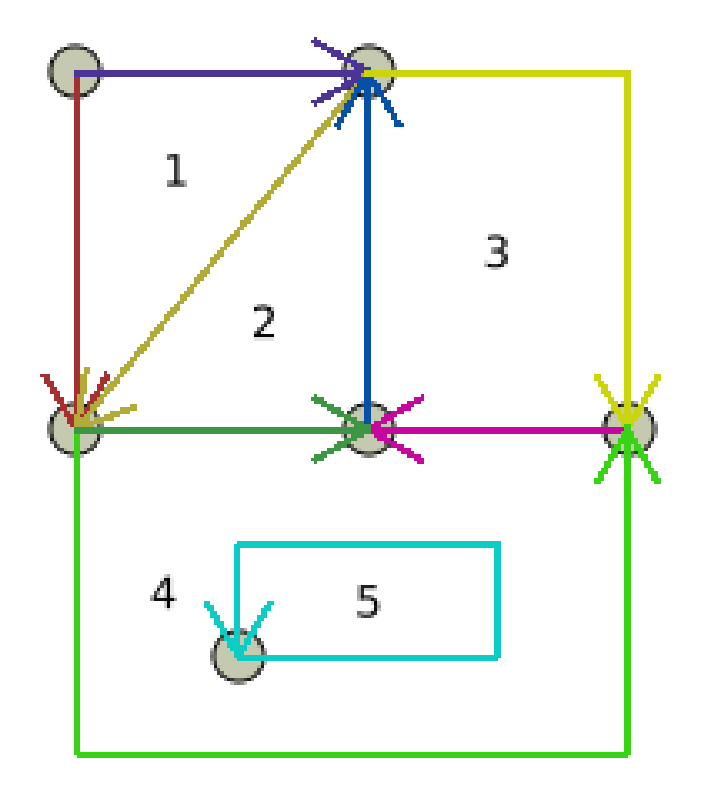

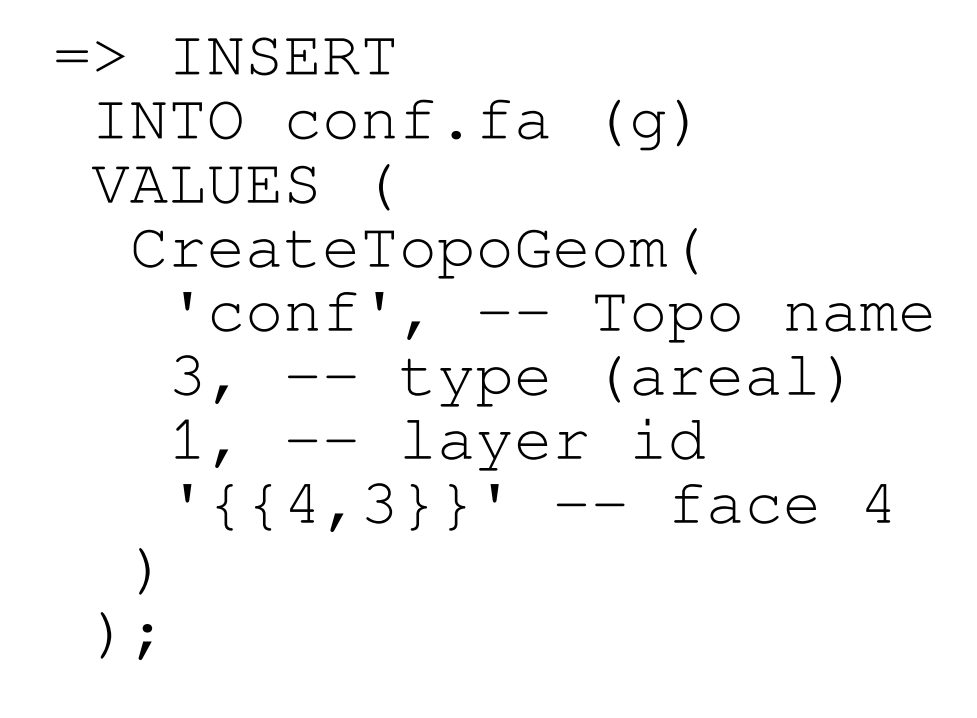

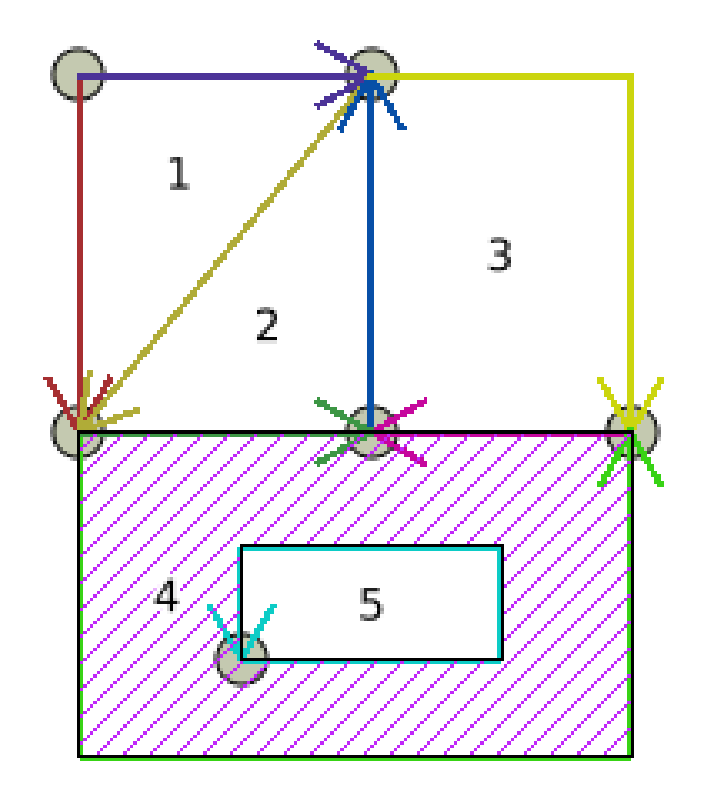

```
=> INSERT 
  INTO conf.fa (g) 
  VALUES ( 
   CreateTopoGeom(
     'conf', 3, 1,
     -- faces 1 and 5
     '{{1,3},{5,3}}' 
\overline{\phantom{a}} );
```
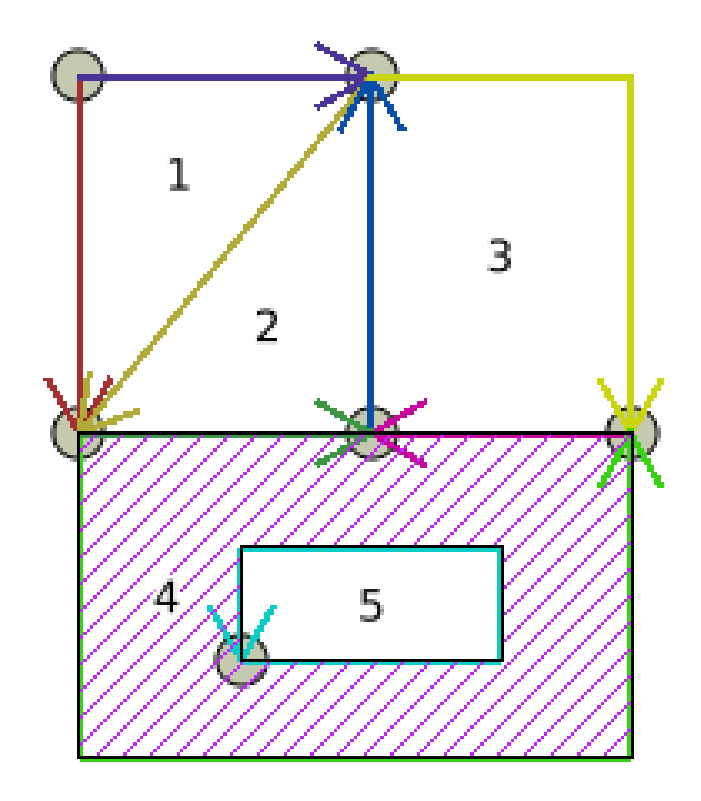

```
=> INSERT 
  INTO conf.fa (g) 
  VALUES ( 
   CreateTopoGeom(
     'conf', 3, 1,
     -- faces 1 and 5
     '{{1,3},{5,3}}' 
\overline{\phantom{a}} );
```
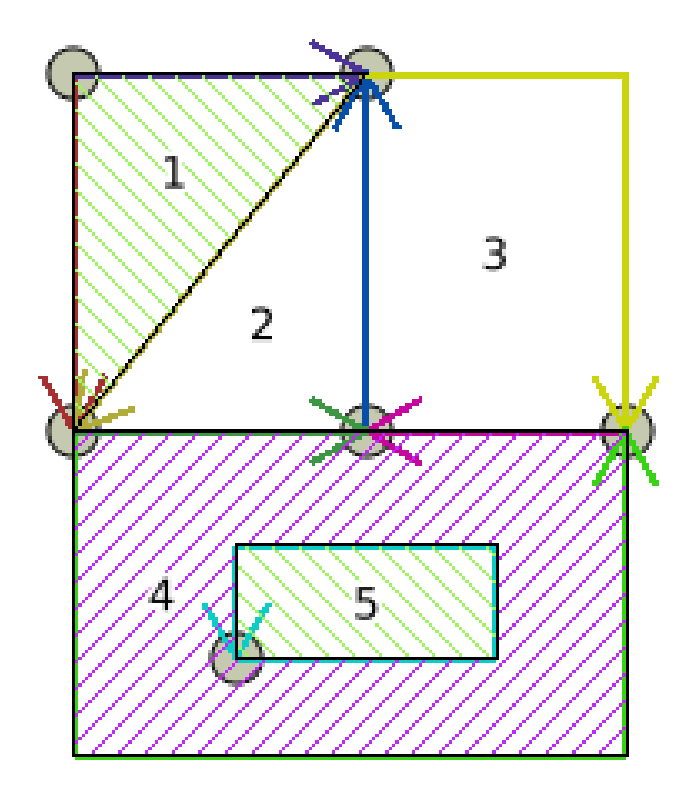

```
=> INSERT 
  INTO conf.fa (g) 
  VALUES ( 
   CreateTopoGeom(
     'conf', 3, 1,
     -- faces 2 and 3
     '{{2,3},{3,3}}' 
\overline{\phantom{a}} );
```
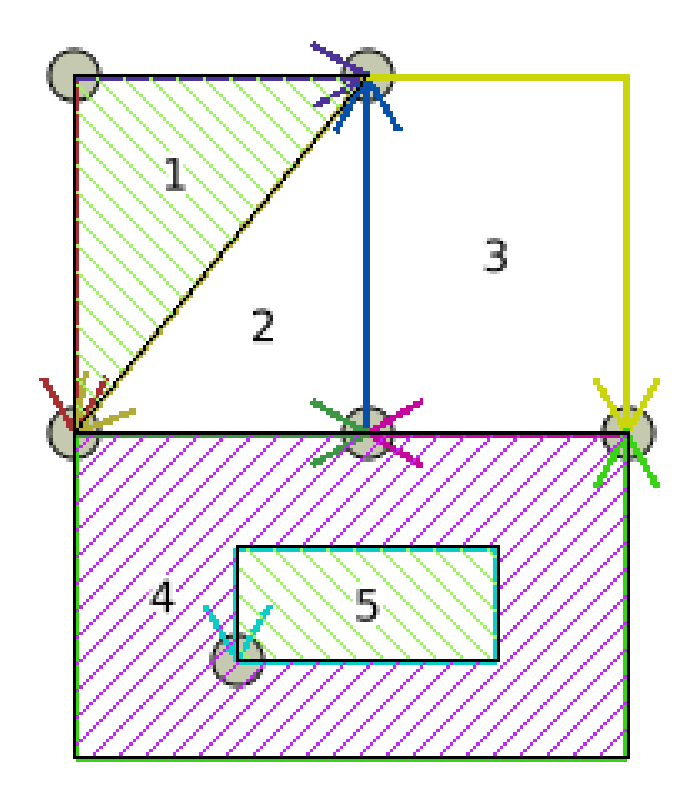

```
=> INSERT 
  INTO conf.fa (g) 
  VALUES ( 
   CreateTopoGeom(
     'conf', 3, 1,
     -- faces 2 and 3
     '{{2,3},{3,3}}' 
\overline{\phantom{a}} );
```
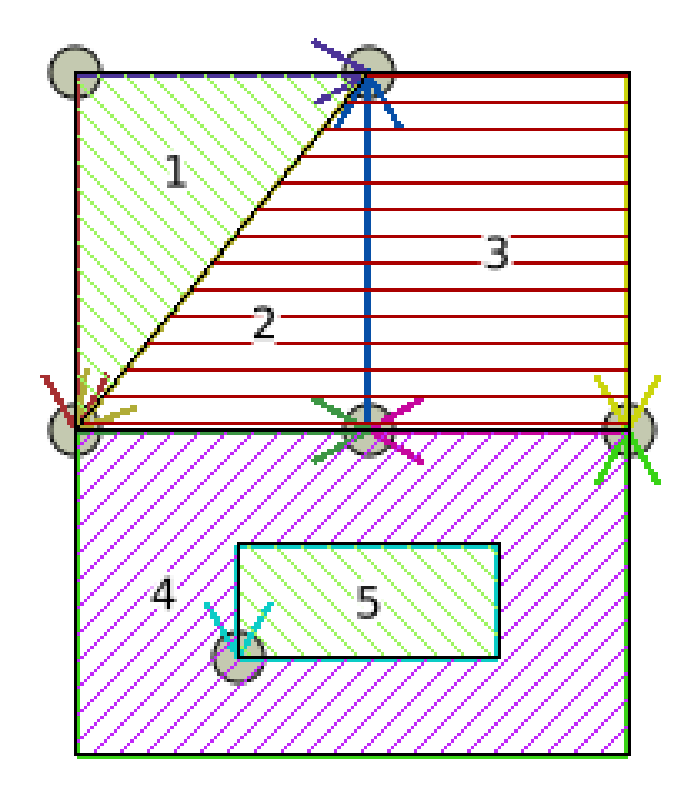

```
=> CREATE TABLE 
  conf.fl(id SERIAL 
  PRIMARY KEY);
=> SELECT 
AddTopoGeometryColumn(
'conf', 'conf', 'fl', 
'g', 'LINE');
```
![](_page_66_Figure_2.jpeg)

![](_page_67_Figure_1.jpeg)

![](_page_67_Figure_2.jpeg)

![](_page_68_Figure_1.jpeg)

![](_page_68_Figure_2.jpeg)

```
=> INSERT 
  INTO conf.fl (g) 
  VALUES ( 
   CreateTopoGeom(
     'conf', 2, 2,
     -- edges 2 and 7
    '{{2, 2}, {7, 2}}'
\overline{\phantom{a}} );
```
![](_page_69_Figure_2.jpeg)

```
=> INSERT 
  INTO conf.fl (g) 
  VALUES ( 
   CreateTopoGeom(
     'conf', 2, 2,
     -- edges 2 and 7
    ' {\{2, 2\}, {7, 2\}}'\overline{\phantom{a}} );
```
![](_page_70_Figure_2.jpeg)

```
=> INSERT 
  INTO conf.fl (g) 
  VALUES ( 
   CreateTopoGeom(
     'conf', 2, 2,
   -- edges 3, 1 and 8'{{3,2},{1,2},{8,2}}'
\overline{\phantom{a}} );
```
![](_page_71_Figure_2.jpeg)
## TopoGeometry: lineal

```
=> INSERT 
  INTO conf.fl (g) 
  VALUES ( 
   CreateTopoGeom(
     'conf', 2, 2,
   -- edges 3, 1 and 8'{{3,2},{1,2},{8,2}}'
\overline{\phantom{a}} );
```
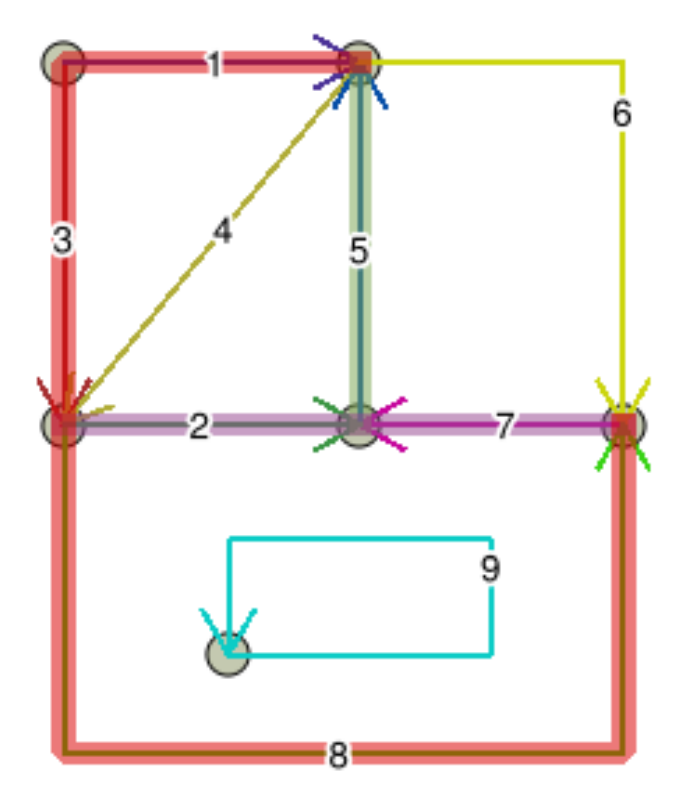

```
=> CREATE TABLE 
  conf.fp(id SERIAL 
  PRIMARY KEY);
\Rightarrow SELECT
AddTopoGeometryColumn(
'conf', 'conf', 'fp', 
'g', 'POINT');
```
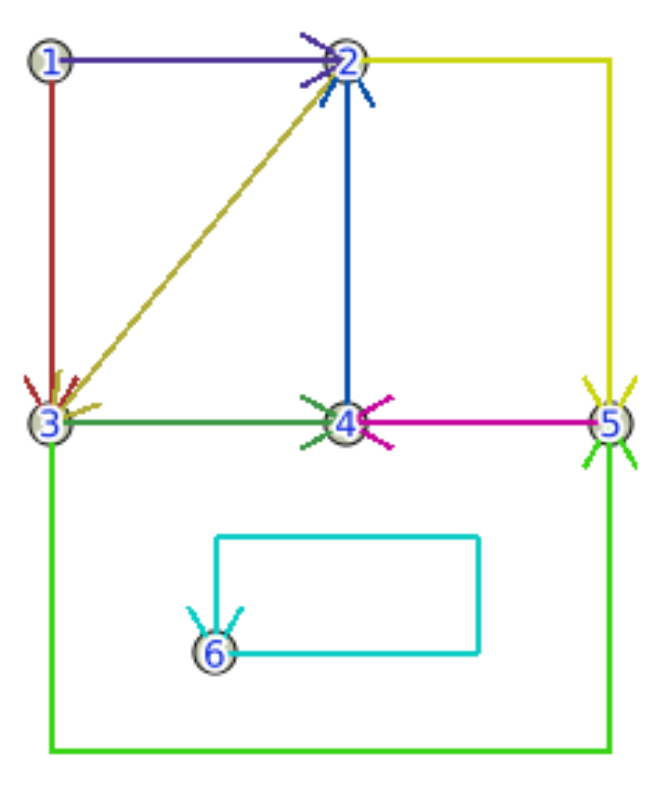

```
=> INSERT 
  INTO conf.fp (g) 
  VALUES ( 
   CreateTopoGeom(
    'conf', -- Topo name
   1, -- type (puntal) 3, -- layer id
   '({2,1})' -- node 2
\overline{\phantom{a}} );
```
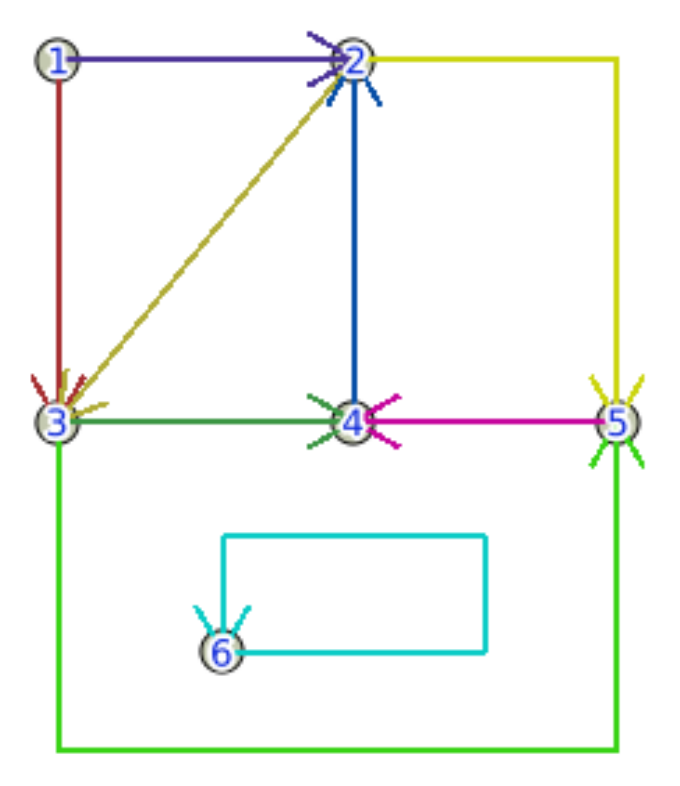

```
=> INSERT 
  INTO conf.fp (g) 
  VALUES ( 
   CreateTopoGeom(
    'conf', -- Topo name
   1, -- type (puntal) 3, -- layer id
   '({2,1})' -- node 2
\overline{\phantom{a}} );
```
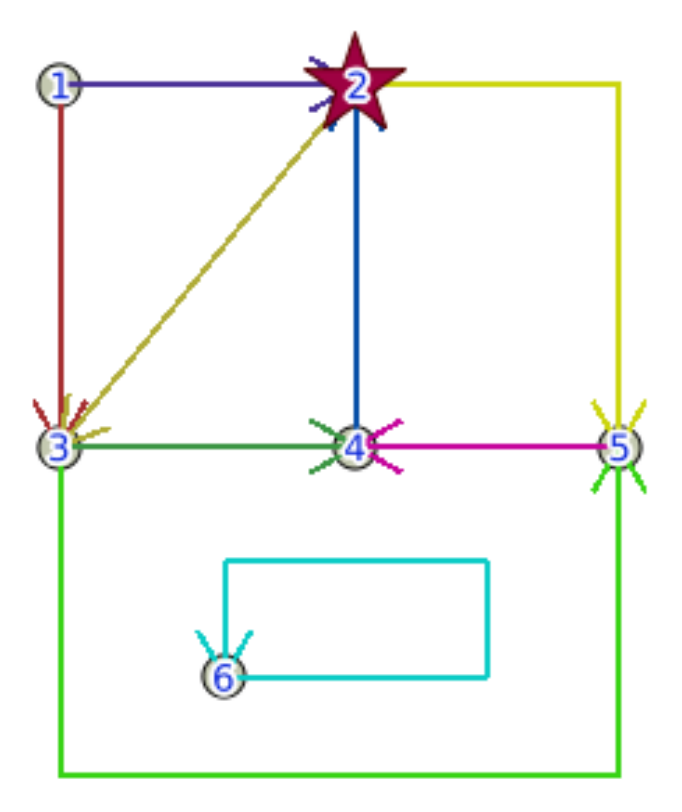

```
=> INSERT 
  INTO conf.fp (g) 
  VALUES ( 
   CreateTopoGeom(
     'conf', 1, 3,
   -- nodes 1, 4 and 5
    '{{1,1},{4,1},{5,1}}'
\overline{\phantom{a}} );
```
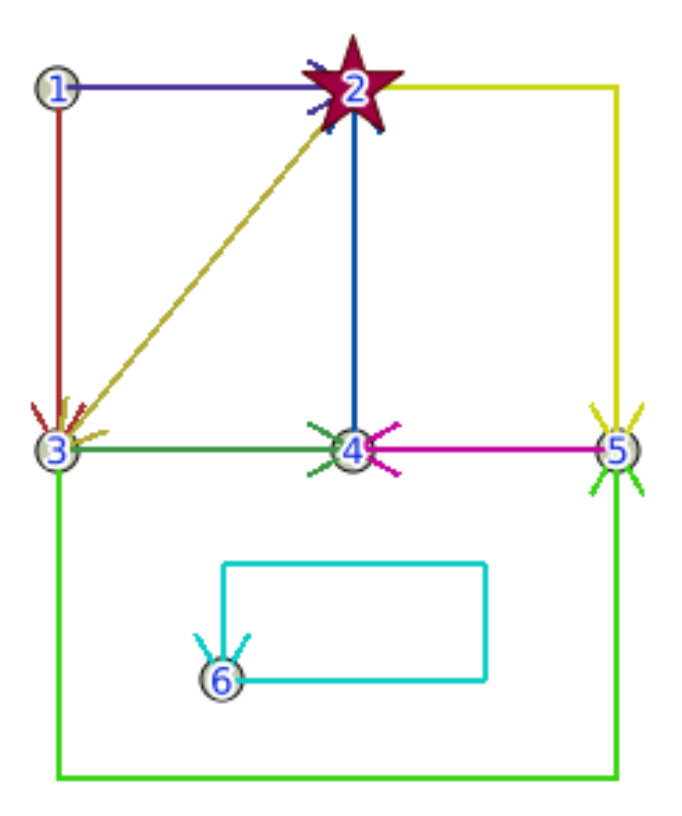

```
=> INSERT 
  INTO conf.fp (g) 
  VALUES ( 
   CreateTopoGeom(
     'conf', 1, 3,
    -- nodes 1, 4 and 5
    '{{1,1},{4,1},{5,1}}'
\overline{\phantom{a}} );
```
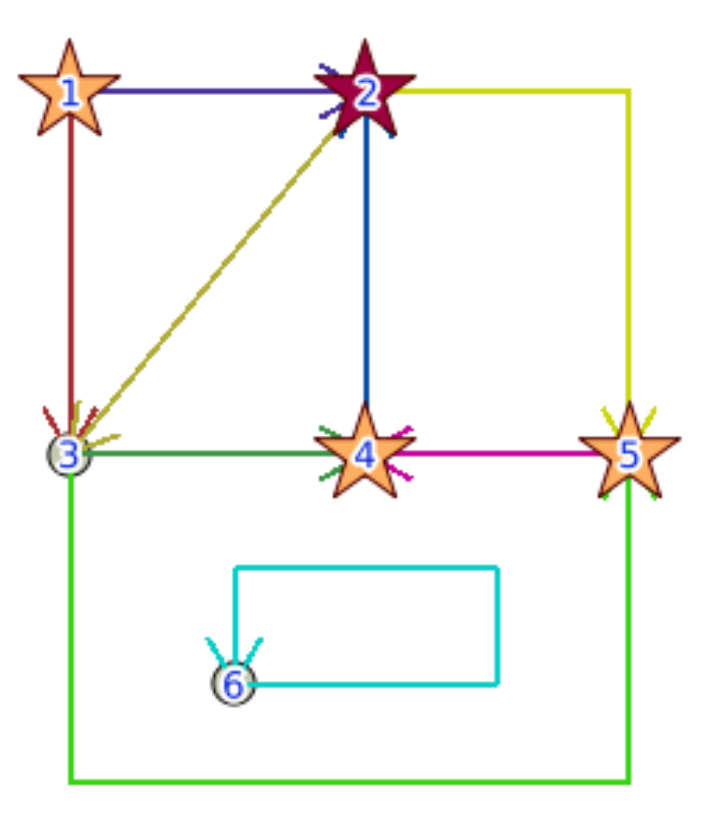

```
=> INSERT 
  INTO conf.fp (g) 
  VALUES ( 
   CreateTopoGeom(
    'conf', 1, 3,
     -- nodes 3 and 6 
     '{{3,1},{6,1}}'
\overline{\phantom{a}} );
```
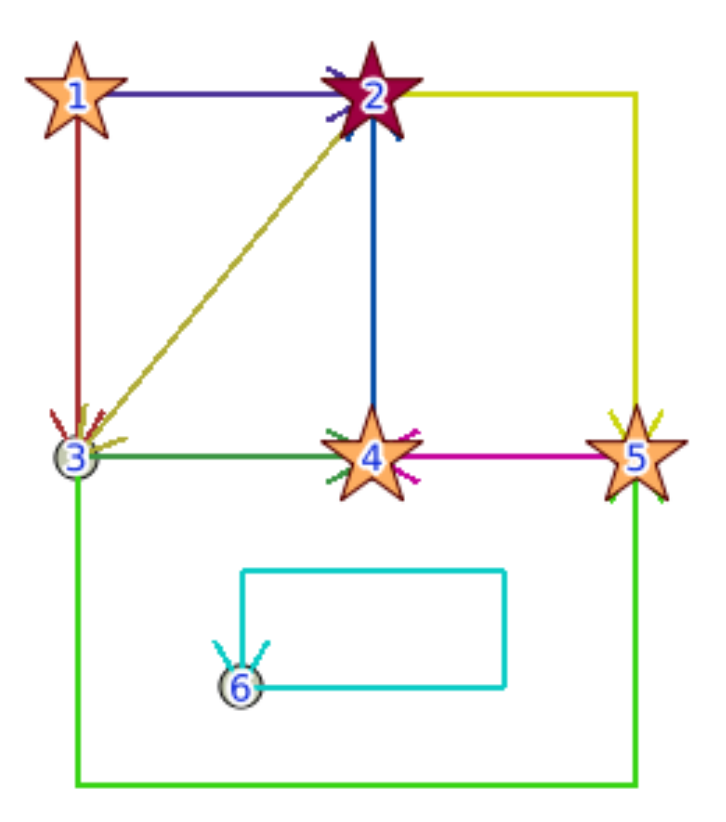

```
=> INSERT 
  INTO conf.fp (g) 
  VALUES ( 
   CreateTopoGeom(
    'conf', 1, 3,
     -- nodes 3 and 6 
     '{{3,1},{6,1}}'
\overline{\phantom{a}} );
```
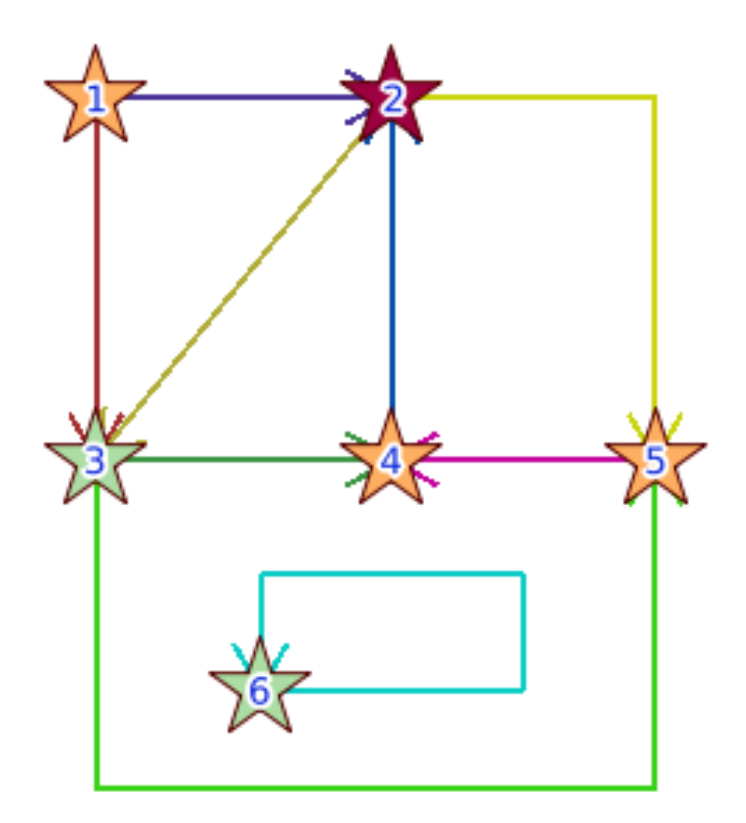

## TopoGeometry layers summary

```
\Rightarrow SELECT
TopologySummary('conf');
```
Topology conf (1), SRID -1, precision 0

6 nodes, 9 edges, 6 faces, 9 topogeoms in 3 layers

Layer 1, type Polygonal (3), 3 topogeoms Deploy: conf.fa.g

Layer 2, type Lineal (2), 3 topogeoms Deploy: conf.fl.g

Layer 3, type Puntal (1), 3 topogeoms Deploy: conf.fp.g

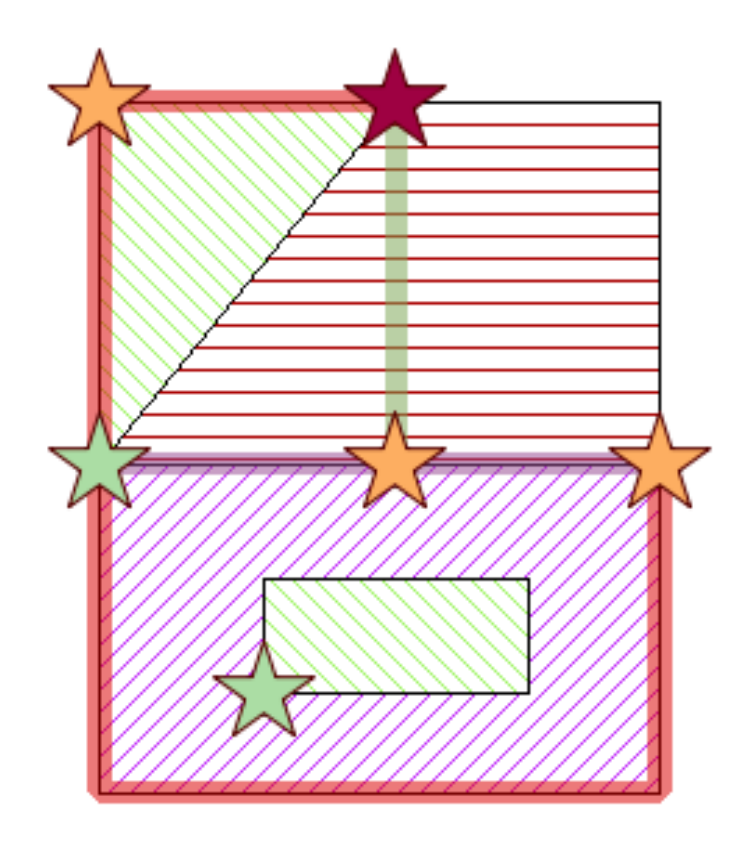

# QGIS support

- Since QGIS version 1.8.0 (2012)
- TopoGeometry objects core edit support
- TopoViewer via DBManager
- Cleanup tools via PostGIS Topology editor plugin https://github.com/strk/qgis\_pgis\_topoedit

#### GRASS support

- Since GRASS 7.0 (2013)
- Export to PostGIS Topology
- Import from PostGIS Topology

#### Question time

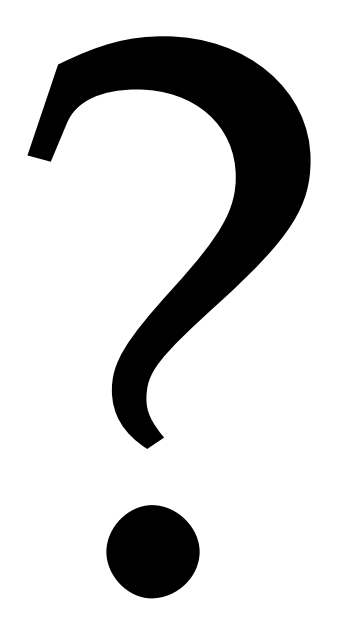